# SAP ASE DBA's Guide to Actifio GO

Updated August 24, 2022

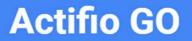

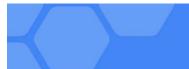

#### Copyright, Trademarks, and other Legal Matter

Copyright © 2022 Google LLC. All rights reserved.

Actifio<sup>™</sup>, OnVault<sup>™</sup>, and VDP<sup>™</sup> are trademarks of Google LLC.

All other brands, product names, goods and/or services mentioned herein are trademarks or property of their respective owners.

# Contents

| Preface                                                                                           | V         |
|---------------------------------------------------------------------------------------------------|-----------|
| The ActifioNOW Customer Portal                                                                    | V         |
| Actifio Support Centers                                                                           | v         |
| Chapter 1 - SAP ASE DBA's Introduction to Actifio Copy Data Management                            | 1         |
| Actifio Data Virtualization                                                                       | 1         |
| Capturing Data                                                                                    | 3         |
| Replicating Data                                                                                  | 3         |
| Accessing Data                                                                                    | 4         |
| SAP ASE Configurations Support                                                                    | 5         |
| Chapter 2 - Preparing an SAP ASE Instance for Protection                                          | 7         |
| Before You Begin                                                                                  | 7         |
| Adding an SAP ASE Host and Discovering the Instance                                               | 9         |
| Adding the Host to AGM                                                                            | 9         |
| Discovering the SAP ASE Instance Application from the App Manager                                 | 11        |
| Finding the Discovered SAP ASE Instance in the App Manager                                        | 11        |
| Chapter 3 - Configuring the SLA, Including the Backup Method                                      |           |
| Ensuring that the Staging Disk Format is Set Correctly                                            | 14        |
| Configuring the Backup Capture Method and Other SLA Settings                                      | 15        |
| Setting the Schedule for Dumps                                                                    | 17        |
| Chapter 4 - Protecting an SAP ASE Instance and its Logs                                           |           |
| Protecting an SAP ASE Instance                                                                    | 19        |
| Protecting SAP ASE Database Logs                                                                  |           |
| Chapter 5 - Accessing an SAP ASE Instance as a Standard Mount or as a Virtual Database            | 23        |
| Mounting an SAP ASE Instance as a Standard Mount                                                  |           |
| Mount a Virtual Database from a Block-Based Volume Snapshot Image to the Source or to an Existing | J SAP ASE |
| Instance                                                                                          |           |
| Refreshing a Virtual Database Using an Actifio Workflow                                           |           |
| Chapter 6 - Restoring and Recovering an SAP ASE Instance Back to the Source                       |           |
| Recovering an SAP ASE Instance from a Volume-Based Snapshot                                       |           |

| Recovering a Single SAP ASE Database from a Volume-Based Snapshot        | 33 |
|--------------------------------------------------------------------------|----|
| Recovering from a Full+Incremental Snapshot                              | 36 |
| Recovering to a New Target from a Full+Incremental Snapshot              | 37 |
| Chapter 7 - Migrating an SAP ASE Instance for Instant Access or Recovery | 39 |
| Mount and Migrate Back to the Source Instance                            | 39 |
| Mount and Migrate to a New Instance                                      | 41 |

# Preface

The information presented in this guide is intended for users who are familiar with basic Actifio processes as described in **Getting Started with Actifio GO** and who are qualified to administer SAP ASE databases.

#### The ActifioNOW Customer Portal

During the configuration and initialization of your Actifio Appliance your Actifio representative provided you with a user name and password for the ActifioNOW customer portal.

From the customer portal you can obtain detailed reports about your Actifio Appliance as well as search the portal's knowledge base for answers to specific questions.

To log into the ActifioNOW customer portal:

- 1. Go to: https://now.actifio.com
- 2. When prompted, enter the user name and password provided by your Actifio representative.

# 1 SAP ASE DBA's Introduction to Actific Copy Data Management

This chapter introduces Actifio concepts and the procedures used to capture and access databases. It includes:

Actifio Data Virtualization on page 1 Capturing Data on page 3 Replicating Data on page 3 Accessing Data on page 4 SAP ASE Configurations Support on page 5

# Actifio Data Virtualization

An Actifio Appliance is a highly scalable copy data management platform that virtualizes application data to improve the resiliency, agility, and cloud mobility of your business. It works by virtualizing data in much the same way other technologies have virtualized servers and networks. This enables you to capture data from production systems, manage it in the most efficient way possible, and use virtual copies of the data however they are needed.

SAP ASE (formerly Sybase ASE) is a is a family of relational database management systems within SAP Information Management division that is centered on several relational database management system offerings. This DBA Guide explains how to protect SAP ASE application consistent database data with Actifio VDP in a Linux environment.

Actifio VDP uses these SAP ASE backup APIs:

- Linux CBT and LVM snapshot: SAP ASE "quiesce database hold and quiesce database release" API with Linux CBT and LVM snapshot
- **File-based backups**: SAP ASE "dump database" File-based backups API. This provides the full and incremental backups of the database in backup format. On recovery, the restore db API will recover the database by physically overwriting the data area.
- **Log backup**: During a log backup the "dump transaction" API called to dump logs to an Actifio log staging disk.

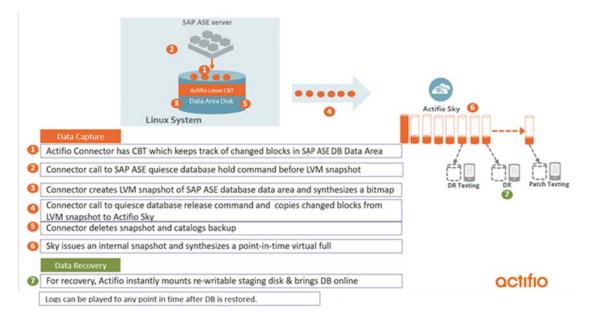

SAP ASE Volume-Based Backup with Linux Change Block Tracking

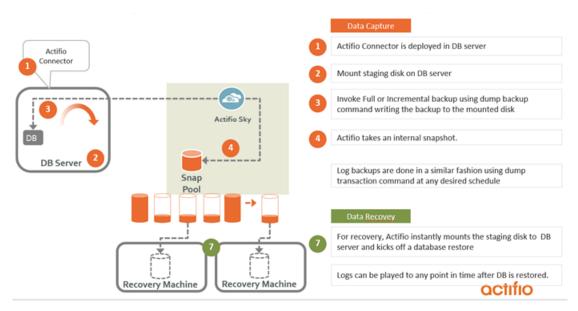

SAP ASE full+incremental File-Based Backup

# Capturing Data

Capturing data consists of four simple steps:

- 1. Add servers that host databases.
- 2. Discover the databases.
- 3. Define Actific Policy Templates and Resource Profiles according to your RPOs and RTOs.
- 4. Assign Actific Policy Templates and Resource Profiles to discovered databases. The jobs will run on schedule defined in the policy template.

#### The Actifio Connector

The Actific Connector is used to capture selected databases. The Actific Connector is a small-footprint, lightweight service that can be installed on either virtual or physical servers.

Specifically, the Actifio Connector:

- Uses Linux changed block tracking to capture data at block level in incremental forever fashion.
- Identifies changes to database data for VDP's incremental forever capture strategy.

## **Replicating Data**

Data can be replicated to a second Actifio Appliance or to the cloud for recovery, disaster recovery, or test/development purposes.

Data replication has traditionally been an inhibitor to efficient data management in a geographically distributed environment. VDP replication addresses these issues with a global deduplication and compression approach that:

- Drives down overall network usage.
- Eliminates the need for a dedicated WAN accelerator/optimizer.
- Does not require storage array vendor licenses as data is sent from one Actifio Appliance to another.
- Is heterogeneous from any supported array to any supported array: Tier 1 to Tier 2 and/or Vendor A to Vendor B.
- Preserves write-order, even across multiple LUNs.
- Is fully integrated with Actifio Resiliency Director.
- Encrypts data using the AES-256 encryption standard. Authentication between Actifio Appliances is performed using 1024-bit certificates.

Replication is controlled by Actifio Policy Template policies:

- Production to Mirror policies have several options to replicate data to a second Actifio Appliance.
- Dedup Backup to Dedup DR policies use a fixed, Actifio-proprietary replication engine to replicate data to a second Actifio Appliance. In addition, Dedup Backup to Dedup DR policies allow you to replicate data to two locations.
- Production to Vault policies use a fixed, Actifio-proprietary replication engine to replicate data to the cloud.

# Accessing Data

The Actifio Appliance can instantly present a copy of the database rolled forward to a specific point of time. The roll forward operation is performed from the Actifio Global Manager (AGM). Accessing protected data is discussed in Chapter 5, Accessing an SAP ASE Instance as a Standard Mount or as a Virtual Database.

Access options include:

- Mounts LiveClones Restores
- Workflows

#### Mounts

The VDP mount function provides instant access to data without moving data. Captured copies of databases can be rolled forward via the Actifio user interface and mounted on any database server. Application Aware mounts are described in Chapter 5, Accessing an SAP ASE Instance as a Standard Mount or as a Virtual Database.

#### LiveClones

The LiveClone is an independent copy of data that can be refreshed when the source data changes. The advantage of LiveClones is that they are independent copies of data that can be incrementally refreshed and masked before being made available to users. This allows teams such as development and test to ensure they are working on the latest set of data without having to manually manage the data and not access or interfere with the production environment.

#### Restores

The restore function reverts the production data to a specified point in time. Restore operations actually move data. Typically restore operations are performed to restore a database to a valid state after a massive data corruption or storage array failure. The amount of time required to complete a restore operation depends on the amount of data involved. Restores are described in Chapter 6, Restoring and Recovering an SAP ASE Instance Back to the Source.

#### Workflows

While SLAs govern the automated *capture* of a production database, Workflows automate *access* to the captured database.

Workflows are built with captured data. Workflows can present data as either a direct mount or as a LiveClone:

- Direct mounts (standard or application aware) work well for data that does not need to be masked prior to being presented. A mounted copy of data can be refreshed manually or on automatically on a schedule. Direct mounts allow you to instantly access captured data without actually moving the data.
- A LiveClone is a copy of your production data that can be updated manually or on a scheduled basis. You can mask sensitive data in a LiveClone prior to making it available to users.

Combining VDP's automated data capture and access control with Workflows and their optional data masking capabilities allows you to create self-provisioning environments. Now, instead of having to wait for DBAs to update test and development environments, users can provision their own environments almost instantly.

For example, an Actific administrator can create an SLA Template Policy that captures data according to a specified schedule. Optionally, the administrator can mark the captured production data as sensitive and only accessible by users with the proper access rights.

After access rights have been defined and data has been captured, the administrator can create a Workflow that:

- Makes the captured data available as a LiveClone or as a direct mount
- Updates the LiveClone or mountable data on a scheduled or on-demand basis
- (Optional) Automatically applies scripts to the LiveClone's data after each update. This is useful for masking sensitive data.

Once the Workflow completes, users with proper access can provision their environments with the LiveClone or mountable data via the AGM.

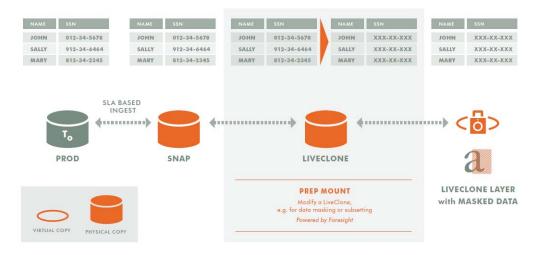

Workflow With Masked Social Security Data

| Activity               | Actifio Benefits                                                                  |
|------------------------|-----------------------------------------------------------------------------------|
| Backup                 | Manual and/or scheduled online backups (incremental forever full snapshots).      |
| Test/Dev Copy          | Multiple point in time copies and instant Test/Dev refresh.                       |
|                        | Accelerate and automate Test/Dev provisioning.                                    |
|                        | Migration of SAP ASE from a physical to a virtualized environment.                |
| Recovery               | Recovery of a database to its most recent state.                                  |
|                        | Recovery of a database to a specific point in time of data backup, or log backup. |
|                        | Recovery to the original host or an alternate host.                               |
| Backup Catalog<br>View | Actifio Global Manager (AGM)                                                      |

#### Table 1: Actifio Benefits: SAP ASE Platform

## SAP ASE Configurations Support

SAP ASE Primary and Standby protection can be set from Primary or the Standby. Protection is at the instance level residing on protected LVM. Transaction log protection is from the Primary instance only.

# **2** Preparing an SAP ASE Instance for Protection

This section details the steps involved in preparing an SAP ASE instance for Actifio protection and management:

Before You Begin on page 7 Adding an SAP ASE Host and Discovering the Instance on page 9

### **Before You Begin**

Before you begin, on the SAP ASE server:

• The Actifio backup and recovery process requires a single ASE database user account with these privileges.

| For backup operation  | Quiesce Any Database (to quiesce databases for LVM backups)              |
|-----------------------|--------------------------------------------------------------------------|
|                       | Dump Any Database (for log backup and dump based backups)                |
|                       | Manage Server Configuration (to enable dump history if required)         |
|                       | Manage Dump Configuration (to execute sp_dump_history)                   |
| For restore operation | Load Any Database (for log recovery and dump based backup restore)       |
|                       | Online Any Database (to bring database online after LVM or dump restore) |
|                       | Shutdown (in case of LVM based backup restores)                          |
|                       | Unmount Any Database                                                     |
|                       | Mount Any Database                                                       |

 The backup username/password must be configured with host configuration. Create the user without a password to run the quiesce command on the source with sa\_role or with quiesce privileges.
 To create the user, run:

isql -Usa -P<password> -S<SAP ASE\_Server\_Name>
1>sp\_addlogin actuser, '<password>'
2>go
1>grant role sa\_role to actuser
2>go

To configure the user login without a password requirement, set the password to null, then run:

```
1>sp_configure "minimum password length", 0
2>go
1>sp_modifylogin actuser, "min passwd length", "0"
2>go
3>exit
isql -Uactuser -P'<password>' -S<server_name>
> sp_password '<password>', NULL
>go
>sp_configure "minimum password length", 8
>go
```

**Note:** If there are multiple SAP ASE instances running on a server, then the backup username/ password must be common for all SAP ASE instance running on that server.

- Install the Actific Connector on the SAP ASE server (see Network Administrator's Guide to Actific GO.)
- To enable transaction log backup, TRUNCATE ON CHKPT FALSE must be set at the database level for each database of the SAP ASE instance.
- For volume level backups:
  - o the SAP ASE instance must reside under LVM and it must not be the boot volume.
  - o The LVM volume from which the SAP ASE volumes are provisioned should have at least 20% free space.

## Adding an SAP ASE Host and Discovering the Instance

Before you can protect an SAP ASE instance, you must add the host and discover the instance. This requires:

- 1. Adding the Host to AGM on page 9
- 2. Discovering the SAP ASE Instance Application from the App Manager on page 11
- 3. Finding the Discovered SAP ASE Instance in the App Manager on page 11

#### Adding the Host to AGM

Add the host from the Manage, Hosts list. If the host is already added, then edit the host and make sure to set the Staging Disk Format correctly as detailed in Ensuring that the Staging Disk Format is Set Correctly on page 14.

1. From the AGM Manage, Hosts list, click +Add Host.

| actifio              | Dashboa | ırd | Backup & Recover 🗸       | Test       | Data Management 🗸 | Арр        | o Manager 🗸 | SLA Architect | <ul> <li>Manage -</li> </ul> | Report     | Monitor 🗸 |   |                   |    | ▼ 👤 admin 📫 😧   |   |
|----------------------|---------|-----|--------------------------|------------|-------------------|------------|-------------|---------------|------------------------------|------------|-----------|---|-------------------|----|-----------------|---|
| FILTER BY            | Î       | Но  | sts                      |            |                   |            |             |               |                              |            |           |   |                   |    | + ADD HOST      | ) |
| HOST NAME            | •       |     |                          |            |                   |            |             |               |                              |            |           |   |                   |    |                 |   |
| filter by host name  |         |     | e filters<br>e to search |            | Q                 |            |             |               |                              |            |           |   |                   |    | Ø Ⅲ 25 v C &    |   |
| IP ADDRESS           | •       |     |                          |            | ~                 |            |             |               |                              |            |           |   |                   |    |                 | • |
| filter by IP address |         |     | NAME                     | $\diamond$ | FRIENDLY PATH     | $\diamond$ | APPLIANCE   | 0             | IP                           | $\diamond$ | TYPE      | Ŷ | OS RELEASE        | ¢  | VIRTUAL MACHINE |   |
| OS RELEASE           | •       |     | Vca5.5c2                 |            | VCA5.5C2          |            | CDS139-C2   | SKY8.0-226    | 172.17.139.151               |            | vCenter   |   |                   |    | No              | Â |
| Enter OS like Linux  |         |     | vca5.5c1                 |            | VCA5.5C1          |            | CDS139-C2   |               | 172.17.139.150               |            | vCenter   |   |                   |    | No              |   |
| OS TYPE              | •       |     | agvc                     |            | agvc              |            | CDS139-C2   |               | 172.24.1.160                 |            | vCenter   |   | Microsoft Windows | Se | No              |   |

2. On the Add Host page:

- o **Name**: Provide the SAP ASE server name.
- o **IP Address**: Provide the SAP ASE server IP and click the + sign on the right corner.
- o Appliances: Select the check box for the Actifio Appliance.
- o Host Type: Make sure this is Generic.
- o Provide Application Discovery Credentials to discover SAP ASE instances.

| actifio | Dashboar                                                                                                    | d Backup &     | Recover 🗸   | Test Data Mana | gement 🗸 | App Manager 🗸 | SLA Architect 🗸 | Manage 🗸 | Report | Monitor 🗸 |
|---------|----------------------------------------------------------------------------------------------------|----------------|-------------|----------------|----------|---------------|-----------------|----------|--------|-----------|
| Ad      | ld Host                                                                                                    |                |             |                |          |               |                 |          |        |           |
| h       | lame *                                                                                                    |                |             |                |          |               |                 |          |        |           |
| F       | riendly Name                                                                                                    |                |             |                |          |               |                 |          |        |           |
|         | Other       Dashboard       Recover v       Test Data Management v       App Manager v       SLAArchitect v       Mara         Addd Host |                |             |                |          |               |                 |          |        |           |
| C       | escription                                                                                                    |                |             |                |          |               |                 |          |        |           |
| A       | ppliances*                                                                                                    | type           | to search   |                | Q        |               |                 |          |        |           |
|         |                                                                                                    |                | APPLIANC    | E              |          |               | IP              |          |        |           |
|         |                                                                                                    |                | caf-source  |                |          |               | 172.17.206.77   |          |        |           |
|         |                                                                                                    |                | sky9_caf_au | ıto            |          |               | 172.17.206.76   |          |        |           |
|         |                                                                                                    |                |             |                |          |               |                 |          |        |           |
|         |                                                                                                    |                |             |                |          |               |                 |          |        |           |
| G       | lost Type                                                                                                    | Gen            | eric        | •              | )        |               |                 |          |        |           |
|         |                                                                                                    |                |             |                |          |               |                 |          |        |           |
| ► A     | pplication Discove                                                                                                    | ry Credentials |             |                |          |               |                 |          |        |           |
| ► C     | onnector Settings                                                                                                    |                |             |                |          |               |                 |          |        |           |
| • 0     | rganizations                                                                                                    |                |             |                |          |               |                 |          |        |           |
|         |                                                                                                    |                |             |                |          |               |                 | Cancel   |        | Add       |

- 3. Click Add at bottom right to add the host. The Host will be added.
- 4. Right-click the host and select Edit.
- 5. On the Edit Host page, select the staging disk format:
  - o **Block**-based staging disks are the most useful for both backup/recovery and TDM usage. Actific changed-block tracking (CBT) is only available on block-based staging disks, and virtual databases can only be mounted to block-based staging disks.
  - o **NFS** staging disks permit only traditional file-based backup with Full+Incremental file system backup. Select NFS only if Block is not an option in your network.
- 6. Select **Save** at the bottom of Edit Host page.

| OCTIFIO Dashboard Backup & Recover - Test Data Mana                                                                                           | gement 🗸 App Manager 🖌 SLA | Architect - Manage - Report | Monitor +           | 🝸 👤 admin 🌲 💡 |
|----------------------------------------------------------------------------------------------------|----------------------------|-----------------------------|---------------------|---------------|
| j-sybase-1                                                                                                    | Edit Host                  |                             |                     |               |
| IP 172.16.20258<br>FRIENDLY PATH j sybase.1<br>UNIQUE NAME j sybase.1,2292737, null<br>OS RELEASE Red Hat Enterprise Linux Server release 7.2 | Name *                     | J-sybase-1<br>J-sybase-1    |                     |               |
| OS VERSION 3.10.0-327.et7x86_64<br>OS TYPE Linux<br>STAGINO DISK BLOCK<br>FORMAT                                                              | IP Address *               | <b>•</b><br>172.16.202.58   |                     |               |
|                                                                                                    | Description                |                             |                     |               |
|                                                                                                    | Appliances*                | type to search              | Q                   |               |
|                                                                                                    |                            | APPLIANCE     caf-source    | IP<br>172.17.206.77 | _             |
|                                                                                                    |                            | sky9_caf_auto               | 172.17.206.76       |               |
|                                                                                                    |                            |                             |                     |               |
|                                                                                                    |                            |                             |                     |               |
|                                                                                                    | Host Type                  | Generic •                   |                     |               |
|                                                                                                    | Staging Disk Format        | Block *<br>Block<br>NFS     |                     |               |

#### Discovering the SAP ASE Instance Application from the App Manager

To discover the SAP ASE instance:

1. From the App Manager, Applications list, select + Add Application in the upper right corner.

| ctifio       | Dashboard     |                                                        | & Recover 🗸                               |            | agement 🗸                          |           |                                  | tect 🖌 🛛 Manage | Report      | Monitor          | ·             |                            | Y        | 🔄 👤 adır | nin 🐥   | 8        |
|--------------|---------------|--------------------------------------------------------|-------------------------------------------|------------|------------------------------------|-----------|----------------------------------|-----------------|-------------|------------------|---------------|----------------------------|----------|----------|---------|----------|
| FILTER BY    | Â             | Applica                                                | tions                                     |            |                                    |           |                                  |                 |             |                  |               |                            | (        | + ADD    | APPLICA | лю       |
| ICATION NAME | •             |                                                        |                                           |            |                                    |           |                                  |                 |             |                  |               |                            |          |          |         |          |
| NAME         |               | <ul> <li>hide filters</li> <li>type to sear</li> </ul> |                                           |            | ۹                                  |           |                                  |                 |             |                  |               |                            |          |          | 25 - [] | 3        |
| ILE NAME     |               |                                                        | APPLICATION                               |            | 0                                  | ID        | TEMPLATE                         | 0 PRO (         | FRIENDL     | у ра ¢           | HOST NAME     | ○ APPLI ○                  | TYPE     | Ŷ        | APPLIA  |          |
| TATUS        |               |                                                        | ▶ j-auto-1                                |            |                                    | 1972181   |                                  |                 | j-mysql-1   |                  | j-mysql-1     | caf-source                 | SystemSt | ate      | 94727   |          |
| Managed      |               |                                                        | ▶ maria-2                                 |            |                                    | 1588336   |                                  |                 | maria_2     |                  | maria_2       | sky9_caf                   | SystemSt | ate      | 115731  | 17       |
| Jnmanaged    | he Or         |                                                        |                                           |            |                                    | Color     |                                  | с <b>г</b>      |             |                  |               |                            |          |          |         |          |
| 2. T         | ne Or         | nboar                                                  | aing w                                    | izara (    | opens.                             | Selec     | t SAP A                          | 5E.             |             |                  |               |                            |          |          |         |          |
| ctifio       | Dashboa       | nd Red                                                 | kup & Recove                              | Test       | Data Managa                        |           | A                                | r 🗸 SLA Arch    | hank 1      | 4                | Depart        | Monitor 🗸                  |          | admin    |         |          |
| CIIIIO       | Dashboa       | ard Baci                                               | KUP & Recove                              | v lest     | Data Manage                        | ement v   | App Manage                       | r 🗸 SLA Arch    | tect v i    | Manage 🗸         | Report        |                            | · · ·    | admin    | ÷ 6     | <u> </u> |
|              | Ti            | p: Hover or                                            |                                           | elect th   |                                    |           | -                                |                 | up for an a | lready pro       | tected appli  | ication <b>click her</b> e | e.       |          |         |          |
|              | Tij           | <b>p:</b> Hover or                                     |                                           | more infor | mation. To b                       |           | -                                |                 |             | lready pro       | otected appli | ication click here         | e.       |          |         |          |
|              | Ti            | p: Hover or                                            | n the icon for                            | more infor |                                    | learn how | to trigger an o                  | on-demand back  |             |                  |               |                            | e.       |          |         |          |
|              | Ti            | p: Hover or                                            | n the icon for                            | more infor | mation. To la<br>MaríaDB           | learn how | to trigger an o                  | mysqc           |             | DRACLE           |               |                            | e.       |          |         |          |
|              |               |                                                        | n the icon for<br>IBM<br>DB2<br>Db2       | more infor | mation. To l<br>MoríaDB<br>MariaDB | learn how | to trigger an o<br>DB<br>longoDB | MySQL           |             | Oracle           |               | Generic Apps               | e.       |          |         |          |
|              | Sei<br>Applia | rvers & cations                                        | n the icon for                            | more infor | mation. To la<br>MaríaDB           | learn how | to trigger an o                  | mysqc           |             | DRACLE           |               |                            | e.       |          |         |          |
| (Conne       | Se            | rvers & cations                                        | n the icon for<br>IBM<br>DB2<br>Db2       | more infor | mation. To l<br>MoríaDB<br>MariaDB |           | to trigger an o<br>DB<br>longoDB | MySQL           |             | Oracle           | B             | Generic Apps               | e.       |          |         |          |
| (Conne       | Sei<br>Applia | rvers & cations                                        | n the icon for<br>DE2<br>Db2<br>PostgreSQ | more infor | MariaDB<br>MariaDB                 |           | mongo<br>DB<br>longoDB           | MysqL           |             | Oracle<br>Oracle | B             | Generic Apps               | e.       |          |         |          |
| (Conne       | Sei<br>Applia | rvers & cations                                        | n the icon for<br>1816<br>052<br>Db2      | more infor | MariaDB<br>MariaDB                 |           | mongo<br>DB<br>longoDB           | MysqL           |             | Oracle<br>Oracle | B             | Generic Apps               | e.       |          |         |          |
| (Conne       | Sei<br>Applia | rvers & cations                                        | n the icon for<br>DE2<br>Db2<br>PostgreSQ | L          | MariaDB<br>MariaDB                 |           | mongo<br>DB<br>longoDB           | MysqL           |             | Oracle<br>Oracle | B             | Generic Apps               | e.       |          |         |          |

3. Select the host and click **Next** in the bottom right corner. Discovery may take a while. Then follow the Onboarding Wizard to completion.

#### Finding the Discovered SAP ASE Instance in the App Manager

To find the newly-discovered instance, go to the App Manager Applications List. All applications known to the AGM of all types are listed. Use the Type application filter on left pane to show only SAP ASE instances and databases.

| actifio             | Dashbo | ard    | Backup   | o & Recover 🗸 👘 Test Data Manageme   | nt 🗸       | App Manage       | SLA Architect 🗸  | Manage 🗸 | Report Monitor | ۳           |            | T 1           | , admin | <b>≜ 9</b> |
|---------------------|--------|--------|----------|--------------------------------------|------------|------------------|------------------|----------|----------------|-------------|------------|---------------|---------|------------|
| 🙁 clear all filters |        | Ap     | plic     | ations                               |            |                  |                  |          |                |             |            | +             | ADD A   | PPLICATION |
| APPLICATION NAME    | •      |        |          |                                      |            |                  |                  |          |                |             |            |               |         |            |
| HOST NAME           | •      | < hide | efilters | O Application Type: SAP ASE Database | O Ap       | pplication Type: | SAP ASE Instance |          |                |             |            |               |         |            |
| TEMPLATE NAME       | •      |        |          | rch Q                                |            |                  |                  |          |                |             |            |               | 11 25   | ~ C ±      |
| PROFILE NAME        | •      |        |          | 4                                    |            |                  |                  |          |                |             |            |               |         | C7 80      |
| FRIENDLY PATH       | •      |        |          | APPLICATION                          | $\diamond$ | ID               | TEMPLATE 0       | PRO 🗘    | FRIENDLY PA 🗘  | HOST NAME 🗘 | APPLI 🗘    | TYPE          | Ŷ       | APPLIA     |
| SLA STATUS          | •      |        | •        | one                                  |            | 1588450          | Sybase_Dump_bug  | LocalPr  | Sybase_2       | Sybase_2    | sky9_caf   | SAP ASE Insta | nce     | 1159755    |
| Managed Unmanaged   |        |        | 0        | inst1                                |            | 1972585          |                  |          | j-sybase-3     | j-sybase-3  | caf-source | SAP ASE Insta | nce     | 894840     |
| ТҮРЕ                | •      |        | 0        | one                                  |            | 1588226          | Sybase_LVM       | LocalPr  | sybase-3       | sybase-3    | sky9_caf   | SAP ASE Insta | nce     | 1143211    |
| Select: ALL   NONE  |        |        | •        | DB2                                  |            | 1588254          |                  |          | sybase-3       | sybase-3    | sky9_caf   | SAP ASE Data  | base    | 1143225    |

# **3** Configuring the SLA, Including the Backup Method

After the instance is prepared and discovered as explained in Chapter 2, Preparing an SAP ASE Instance for Protection, you must configure the Actifio SLA for the instance, including the backup method.

The procedures for developing SLAs are detailed in the AGM online help. This chapter provides additional information of value to the ASE DBA.

The backup method is limited by the staging disk format set in Adding an SAP ASE Host and Discovering the Instance on page 9:

- **Block**-based staging disks are the most useful for both backup/recovery and TDM usage. Actifio changed-block tracking (CBT) is only available on block-based staging disks, and virtual databases can only be mounted to block-based staging disks. Block-based staging disks can be used for both volume-level and full+incremental file-based backups.
- **NFS** staging disks permit only traditional file-based backup with Full+Incremental file system backup. Select NFS only if Block is not an option in your network.

You choose between two very different backup methods in the Application Details & Settings:

- **Use volume level backup**: Use volume level LVM snapshots with CBT on Linux to a block-based staging disk. This option enables you to create application-aware virtual database copies from the snapshot images. The production instance/database must be present on the LVM volume.
- **Use full+incremental backup**: This is the traditional file-based backup and recovery. This "file dump" method does not support the creation of virtual databases. You can select this for both Block and NFS staging disks. This method only supports traditional backup a physical recovery.

**Note:** With one exception, protection is set for the entire SAP ASE Instance. You can include/exclude specific databases during the process using a Database Inclusion Rule from the Manage SLA pages. The exception: A virtual database can be protected individually.

Whichever method you select involves these steps:

Ensuring that the Staging Disk Format is Set Correctly on page 14 Configuring the Backup Capture Method and Other SLA Settings on page 15

# Ensuring that the Staging Disk Format is Set Correctly

To check the staging disk format:

1. From Manage, Hosts list, right-click the host and select **Edit**.

| actifio              | Dashboar | d Bi      | ackup & Recover 🗸 | Test Data | Managemen   | t 🗸 🛛 App Manag | er → Sl | LA Architect 🗸 | Manage + | Report         | Monito | r•      |       |                 | Y    | 👤 admin   | <u>ه</u> ( |     |
|----------------------|----------|-----------|-------------------|-----------|-------------|-----------------|---------|----------------|----------|----------------|--------|---------|-------|-----------------|------|-----------|------------|-----|
| FILTER BY            | Î        | Hos       | ts                |           |             |                 |         |                |          |                |        |         |       |                 |      | + /       | NDD HO     | IST |
| IOST NAME            | •        |           |                   |           |             |                 |         |                |          |                |        |         |       |                 |      |           |            |     |
| filter by host name  |          | < hide fi | ilters            |           |             |                 |         |                |          |                |        |         |       |                 |      |           |            |     |
| ADDRESS              | _        | ase       |                   |           | Θ           |                 |         |                |          |                |        |         | □ SHO | W SELECTED (1)  | C    | III 100 ~ | 0          | 4   |
| filter by IP address |          | Ξ         | ID                | NAME      |             | FRIENDLY I      | PATH 🗘  | APPLIANCE      | 0        | IP             | ٥      | TYPE    | \$    | OS RELEASE      | 0    | VIRTUAL   | MACHI      | NE  |
| S RELEASE            | -        |           | 1587986           | Sybas     | P. <u>2</u> | Sybase_2        |         | sky9_caf_auto  |          | 172.17.205.10  |        | Generic |       | SUSE Linux Ente | rpri |           |            |     |
| inter OS like Linux  |          |           | 1972173           | j-sybi    | Edit        |                 |         | caf-source     |          | 172.16.202.58  |        | Generic |       | Red Hat Enterpr | ise  | No        |            |     |
| S TYPE               | •        |           | 1972171           | j-sybi    | Edit Orga   | anizations      |         | caf-source     |          | 172.27.13.223  |        | Generic |       | Red Hat Enterpr | ise  | No        |            |     |
| Enter OS like Linux  |          |           | 1587980           | syba      | Delete      |                 |         | sky9_caf_auto  |          | 172.17.205.254 |        | Generic |       | SUSE Linux Ente | rpri | No        |            |     |
| YPE                  | •        |           | 2111599           | sybase    | e_auto1     | sybase_auto     | 51      | sky905         |          | 172.17.205.10  |        | Generic |       | SUSE Linux Ente | rpri | No        |            |     |

2. Halfway down the Edit Host page, the Staging Disk Format is either NFS or Block:

- o **Block**-based staging disks are the most useful for both backup/recovery and TDM usage. Actific changed-block tracking (CBT) is only available on block-based staging disks, and virtual databases can only be mounted to block-based staging disks.
- o **NFS** staging disks permit only traditional file-based backup with Full+Incremental file system backup. Select NFS only if Block is not an option in your network.

| CTIFIO Dashboard B                                                                                                    | ackup & Recover 🗸 👘 | Test Data Management 🗸 | App Manager 🗸                           | SLA Architect 🗸                  | Manage +       | Report | Monitor 🗸 |                                | 🝸 👤 admin 🌲 |
|----------------------------------------------------------------------------------------------------|---------------------|------------------------|-----------------------------------------|----------------------------------|----------------|--------|-----------|--------------------------------|-------------|
| Syt                                                                                                    | base_2              | E                      | dit Host                                |                                  |                |        |           |                                |             |
| IP 172.17.205.10<br>FRIENDLY PATH Sybase, 2<br>UNIQUE NAME 372-314-3-645-4<br>OS RELEASE SUSE Linux Enter<br>OS VERSION 4.4.21-69-default<br>OS VTPFE Linux<br>STACINO DSK BLOOK<br>FORMAT | prise Server 12 SP2 | 5778                   | Name *<br>Friendly Name<br>IP Address * | Sybase_2<br>Sybase_2<br>172.17.2 | 05.10          | 0      |           |                                |             |
|                                                                                                    |                     |                        | Description<br>Appliances*              | type to s                        | earch          |        | ٩         | IP                             |             |
|                                                                                                    |                     |                        |                                         |                                  | y10ESP         |        |           | 172.27.63.98<br>172.27.34.96   | *           |
|                                                                                                    |                     |                        |                                         | sk                               | y10sp1<br>y905 |        |           | 172.17.205.90<br>172.17.202.11 |             |
|                                                                                                    |                     |                        | Host Type                               | Generic                          |                | ٠      |           |                                |             |
|                                                                                                    |                     | (                      | Staging Disk Format                     | Block<br>Block<br>NFS            |                | •      | )         |                                |             |

3. If the staging disk format is set incorrectly, change it now and click **Save** before continuing.

## Configuring the Backup Capture Method and Other SLA Settings

To configure the instance SLA settings:

1. In the App Manager, Applications list, right-click the SAP ASE instance and select Manage SLA.

| octifio Dashi         | poard |        | sackup  | & Recover 🗸   | Test Data Manag     | ement 🗸 🔰 | App Manage       | SLA Architect    | • Manage • | Report Monitor | Ť           |            | Y          | 👤 adm   | iin 🌲 🤅   | 3   |
|-----------------------|-------|--------|---------|---------------|---------------------|-----------|------------------|------------------|------------|----------------|-------------|------------|------------|---------|-----------|-----|
| 😆 clear all filters   | Î     | Арр    | olica   | ations        |                     |           |                  |                  |            |                |             |            |            | + ADD   | APPLICATI | ION |
| PPLICATION NAME       |       |        |         |               |                     |           |                  |                  |            |                |             |            |            |         |           |     |
| IOST NAME             |       | < hide | filters | O Application | Type: SAP ASE Datab | O A       | pplication Type: | SAP ASE Instance |            |                |             |            |            |         |           |     |
| TEMPLATE NAME         |       |        |         |               | 0                   |           |                  |                  |            |                |             | SHOW SEL   | ECTED (1)  |         | 25 - 23   | 4   |
| ROFILE NAME           |       |        |         |               |                     |           |                  |                  |            |                |             |            |            |         |           | -   |
| RIENDLY PATH          |       | Ξ      |         | APPLICATIO    | N                   | 0         | ID               | TEMPLATE         | ○ PRO ○    | FRIENDLY PA 🗘  | HOST NAME 🗘 | APPLI 🗘    | TYPE       | Ŷ       | APPLIA.   |     |
| LA STATUS 👻           |       |        | •       | one           |                     |           | 1588450          | Sybase_Dump_bug  | LocalPr    | Sybase_2       | Sybase_2    | sky9_caf   | SAP ASE In | stance  | 1159755   | 5   |
| Managed     Unmanaged |       | Ø      | 0       |               |                     |           | 1972585          |                  |            | j-sybase-3     | j-sybase-3  | caf-source | SAP ASE In | stance  | 894840    |     |
| YPE 👻                 |       |        | •       | o Manage      | SLA                 |           | 1588226          | Sybase_LVM       | LocalPr    | sybase-3       | sybase-3    | sky9_caf   | SAP ASE In | stance  | 1143211   | 1   |
| elect: ALL   NONE     |       |        | 0       | D Access      |                     |           | 1588254          |                  |            | sybase-3       | sybase-3    | sky9_caf   | SAP ASE D  | atabase | 1143225   | 5   |
|                       |       |        | •       | Edit Org      | anization Memb      | ership    | 1588242          |                  |            | sybase-3       | sybase-3    | sky9_caf   | SAP ASE D  | atabase | 1143219   | 9   |

2. At the top of the Manage SLA page, select the **Details & Settings** link:

| actifio           | Dashboard                | Backup & Recover 🗸     | Test Data Management 🗸      | App Manager + | SLA Architect 🗸 | Manage 🗸 | Report | Monitor -           | T | 👤 admin | ? |
|-------------------|--------------------------|------------------------|-----------------------------|---------------|-----------------|----------|--------|---------------------|---|---------|---|
| 🔅 MANAGE SLA      | • •                      | mariadb_3410   j-maria | 2   j-maria_2 Details & Set | tings         |                 |          |        |                     |   |         |   |
| TEMPLATE Cho      | iose a template          |                        | PROFILE Choose a            | profile       |                 |          |        |                     |   |         |   |
|                   |                          |                        |                             |               |                 |          |        |                     |   |         |   |
| Database In       |                          |                        |                             |               |                 |          |        | O Policies          |   |         |   |
| TOTAL DATABASE    | LE All Databases<br>ES 7 |                        | , <b>\U</b>                 |               |                 |          |        | Direct to Dedup 0   |   |         |   |
| DATABASES INCLUDE | D 7                      |                        | PRODUCTION                  |               |                 | MIRROR   | 0      | Direct to OnVault 0 |   |         |   |

This opens the details and settings for this specific instance. Of particular importance is **Backup Capture Method**:

- o **Use volume level backup**: Use volume level LVM snapshots with CBT on Linux to a blockbased staging disk. This highly-efficient option enables you to create application-aware virtual databases from the snapshot images
- Use full+incremental backup: This is traditional file-based backup and recovery. This "file dump" method does not support creation of virtual databases. If you are required to use NFS staging disks, then you must use this backup method. You can select this method for use with Block staging disks, which also support the better volume-level backup method.

| OCTIFIO         Dashboard         Backup & Recover           C+         MANAGE SLA         Sinst1   j-sybase-3   j |                                                | anager 👻 SLA Architect 🗸                                                         | Manage 🗸 Report Monitor 🗸 | _        |
|----------------------------------------------------------------------------------------------------|------------------------------------------------|----------------------------------------------------------------------------------|---------------------------|----------|
| TEMPLATE Choose a template                                                                                         | Application Details & Setti                    | ngs                                                                              | Settings Help             | •        |
|                                                                                                    | CONNECTOR OPTIONS                              |                                                                                  |                           | <b>^</b> |
|                                                                                                    | PERCENTAGE OF RESERVE SPACE IN<br>VOLUME GROUP | 20                                                                               |                           | _        |
| Database Inclusion Rule RULE All Databases                                                                         | BACKUP CAPTURE METHOD                          | <ul> <li>Use volume level backup</li> <li>Use full+incremental backup</li> </ul> | )                         |          |
| TOTAL DATABASES 7 DATABASES INCLUDED 7                                                                             | FORCE FULL FILESYSTEM BACKUP                   | 🔘 Yes 🖲 No                                                                       |                           |          |
| DATABASES EXCLUDED 0<br>INELICIBLE DATABASES 0                                                                     | DATABASE FILESYSTEM STAGING<br>DISK SIZE IN GB |                                                                                  |                           |          |
| Edit                                                                                                    | LOG BACKUP STAGING DISK SIZE IN                |                                                                                  |                           | - 8      |
|                                                                                                    | SCRIPT TIMEOUT                                 | 172800                                                                           |                           |          |
|                                                                                                    | NUMBER OF STRIPES                              | 4                                                                                |                           |          |
|                                                                                                    | SYBASE COMPRESSION LEVEL                       | 0                                                                                |                           |          |
|                                                                                                    |                                                |                                                                                  | Cancel Save Ch            | anges    |

3. Fill in the details and settings according to the backup method that you need:

| SottingLinux CBT and LVM Snapshot<br>(glock only)File-Based Backup & Recovery<br>(glock only)Use Staging Disk<br>Granularity as Minimum<br>Staging Disk SizeUse this for applications that are under the size of the granularity setting and that<br>tend to periodically graw. This application is useful to avoid frequent cashiful a lost ups a daging<br>disk that is larger than required for immediate use. The default values are 0 for No<br>and the Staging Disk Granularity setting of lisk Granularity setting disk are used for an<br>application. The default value is 1000CB.Staging Disk GranularityMaximum size of each staging disk werturble staging disks are used for an<br>application. The default value is 2008.Last Staging Disk<br>Minimum SizeMinimum size of the last staging disk care-used for an application with multiple staging<br>disks. This value is also used for additional disks allocated to accommodate growth.<br>The default value is 250GB.Connector OptionsUse this only under the direction of Actifor<br>temporary space.<br>Not applicable for protecting virtual<br>databases.<br>Not applicable for protecting virtual<br>databases.Not applicableForce Full Filesystem<br>Backup Disk Size in GBNot applicableUse for an on-demand backupStaging Disk Size in GBNot applicableUse the calculator:<br>(instance size *15) + 0%<br>Disks will grow dynamically.Script TimeoutThis value is applied to internal backup staging disk will not grow dynamically.Script TimeoutThis value is applied to internal backup to actific support.Compression LevelNot applicableUse the calculator:<br>(instance size *15) + 0%<br>Disks will grow dynamically.Staging Disk Size in GBSylefault, VDP calculat |                          | ••                                                                                                    |                                                                                                    |
|----------------------------------------------------------------------------------------------------|--------------------------|----------------------------------------------------------------------------------------------------|----------------------------------------------------------------------------------------------------|
| Granularity as Minimum<br>Staging Disk Sizethe do periodically grow. This option is useful to avoid frequent costly full backups.<br>Because the staging disk is thin provisioned, there is no initial cost to use a staging<br>disk that is larger than required for immediate use. The default values are 0 for No<br>and the Staging Disk GranularityStaging Disk GranularityMaximum size of each staging disk when multiple staging disks are used for an<br>application. The default value is 1000GB.Last Staging Disk<br>Minimum SizeMinimum size of the last staging disk created for an application with multiple staging<br>disks. This value is also used for additional disks allocated to accommodate growth.<br>The default value is 250GB.Connector OptionsUse this only under the direction of Actifue<br>temporary space.<br>Not applicable for protecting virtual<br>databases.Backup Capture MethodUse volume level backupUse full+incremental backupForce Full Filesystem<br>Backup Disk Size in GBNot applicableUse tor an on-demand backup<br>use with grow dynamically.<br>Disks will grow dynamically.Log Backup Staging Disk<br>Size in GBNot applicableUse the calculation:<br>(instance size *15) + 10%<br>Disks will grow dynamically.Script TimeoutThis value is applied to internal backup.<br>tedfault value unless instructed by Actifio Support.Number of StripesStriping is reading or writing a single dum to unlipe files. Increase stripes used by<br>the backup server to increase I/O. The derout value is 4.                                                                                                    | Setting                  | Linux CBT and LVM Snapshot<br>(Block only)                                                                                               | File-Based Backup & Recovery                                                                                                    |
| And Controlapplication. The default value is 1000GB.Last Staging Disk<br>Minimum SizeMinimum size of the last staging disk created for an application with multiple staging<br>disks. This value is also used for additional disks allocated to accommodate growth.<br>The default value is 250GB.Connector OptionsUse this only under the direction of Actifio<br>                                                                                                    | Granularity as Minimum   | tend to periodically grow. This option is us<br>Because the staging disk is thin provision<br>disk that is larger than required for imme | seful to avoid frequent costly full backups.<br>ed, there is no initial cost to use a staging<br>diate use. The default values are 0 for No |
| Minimum Sizedisks. This value is also used for additional disks allocated to accommodate growth.<br>The default value is 250GB.Connector OptionsUse this only under the direction of Actifio-Support.Percentage of Reserve<br>Space in Volume Group20% recommended for LVM snapshot<br>temporary space.<br>Not applicable for protecting virtual<br>databases.Not applicableBackup Capture MethodUse volume level backupUse full+incremental backupForce Full Filesystem<br>BackupNot applicableUse for an on-demand backupDatabase Filesystem<br>Staging Disk Size in GBNot applicableUse thif ou provide a value, then it will override the default calculation<br>and the log disk will not grow dynamically.Script TimeoutThis value is applied to internal backup and the log disk will not grow dynamically by Actifio Support.Number of StripesStriping is reading or writing a single dum to multiple files. Increase stripes used by<br>the backup server to increase I/O. The detault value is 4.                                                                                                    | Staging Disk Granularity |                                                                                                    | multiple staging disks are used for an                                                                                                    |
| Percentage of Reserve<br>Space in Volume Group20% recommended for LVM snapshot<br>temporary space.<br>Not applicable for protecting virtual<br>databases.Not applicableBackup Capture MethodUse volume level backupUse full+incremental backupForce Full Filesystem<br>BackupNot applicableUse for an on-demand backupDatabase Filesystem<br>Staging Disk Size in GBNot applicableUse the calculation:<br>(instance size * 1.5) + 10%<br>Disks will grow dynamically.Log Backup Staging Disk<br>Size in GBBy default, VDP calculates this as (daily term it will override the default calculation<br>and the log disk will not grow dynamically. This will become a fixed size. Use the<br>default value unless instructed by Actifio Support.Script TimeoutThis value is applied to internal backup and recovery scripts called by the Actifio<br>Connector. Use the default value unless instructed by Actifio Support.Number of StripesStriping is reading or writing a single dump to multiple files. Increase stripes used by<br>the backup server to increase I/O. The default value is 4.                                                                                                    |                          | disks. This value is also used for additiona                                                                                             |                                                                                                    |
| Space in Volume Grouptemporary space.<br>Not applicable for protecting virtual<br>databases.Securit<br>Volume level backupUse full+incremental backupBackup Capture MethodUse volume level backupUse full+incremental backupForce Full Filesystem<br>BackupNot applicableUse for an on-demand backupDatabase Filesystem<br>Staging Disk Size in GBNot applicableUse the calculation:<br>(instance size * 1.5) + 10%<br>Disk will grow dynamically.Log Backup Staging Disk<br>Size in GBBy default, VDP calculates this as (daily log generation * retention of log backup SLA)<br>+ 20% for a buffer. If you provide a value, then it will override the default calculation<br>and the log disk will not grow dynamically. This will become a fixed size. Use the<br>default value unless instructed by Actifio Support.Script TimeoutThis value is applied to internal backup and recovery scripts called by the Actifio<br>Connector. Use the default value unless instructed by Actifio Support.Number of StripesStriping is reading or writing a single dump to multiple files. Increase stripes used by<br>the backup server to increase I/O. The default value is 4.Compression LevelNot applicableSelect a compression level (0-9, or 100 or                                                                                                    | Connector Options        | Use this only under the direction of Actific                                                                                             | ) Support.                                                                                                    |
| Force Full Filesystem<br>BackupNot applicableUse for an on-demand backupDatabase Filesystem<br>Staging Disk Size in GBNot applicableUse the calculation:<br>(instance size * 1.5) + 10%<br>Disks will grow dynamically.Log Backup Staging Disk<br>Size in GBBy default, VDP calculates this as (daily log generation * retention of log backup SLA)<br>+ 20% for a buffer. If you provide a value, then it will override the default calculation<br>and the log disk will not grow dynamically. This will become a fixed size. Use the<br>default value unless instructed by Actifio Support.Script TimeoutThis value is applied to internal backup and recovery scripts called by the Actifio<br>Connector. Use the default value unless instructed by Actifio Support.Number of StripesStriping is reading or writing a single dump to multiple files. Increase stripes used by<br>the backup server to increase I/O. The default value is 4.Compression LevelNot applicableSelect a compression level (0-9, or 100 or                                                                                                    |                          | temporary space.<br>Not applicable for protecting virtual                                                                                | Not applicable                                                                                                    |
| BackupNot applicableUse the calculation:<br>(instance size * 1.5) + 10%<br>Disks will grow dynamically.Log Backup Staging Disk<br>Size in GBBy default, VDP calculates this as (daily log generation * retention of log backup SLA)<br>                                                                                                    | Backup Capture Method    | Use volume level backup                                                                                                    | Use full+incremental backup                                                                                                    |
| Staging Disk Size in GB(instance size * 1.5) + 10%<br>Disks will grow dynamically.Log Backup Staging Disk<br>Size in GBBy default, VDP calculates this as (daily log generation * retention of log backup SLA)<br>+ 20% for a buffer. If you provide a value, then it will override the default calculation<br>and the log disk will not grow dynamically. This will become a fixed size. Use the<br>default value unless instructed by Actifio Support.Script TimeoutThis value is applied to internal backup and recovery scripts called by the Actifio<br>Connector. Use the default value unless instructed by Actifio Support.Number of StripesStriping is reading or writing a single dump to multiple files. Increase stripes used by<br>the backup server to increase I/O. The default value is 4.Compression LevelNot applicable                                                                                                    |                          | Not applicable                                                                                                    | Use for an on-demand backup                                                                                                    |
| Size in GB+ 20% for a buffer. If you provide a value, then it will override the default calculation<br>and the log disk will not grow dynamically. This will become a fixed size. Use the<br>default value unless instructed by Actifio Support.Script TimeoutThis value is applied to internal backup and recovery scripts called by the Actifio<br>Connector. Use the default value unless instructed by Actifio Support.Number of StripesStriping is reading or writing a single dump to multiple files. Increase stripes used by<br>the backup server to increase I/O. The default value is 4.Compression LevelNot applicableSelect a compression level (0-9, or 100 or                                                                                                    |                          | Not applicable                                                                                                    | (instance size * 1.5) + 10%                                                                                                    |
| Connector. Use the default value unless instructed by Actifio Support.Number of StripesStriping is reading or writing a single dump to multiple files. Increase stripes used by<br>the backup server to increase I/O. The default value is 4.Compression LevelNot applicableSelect a compression level (0-9, or 100 or                                                                                                    |                          | + 20% for a buffer. If you provide a value, t<br>and the log disk will not grow dynamicall                                               | hen it will override the default calculation<br>y. This will become a fixed size. Use the                                                   |
| the backup server to increase I/O. The default value is 4.Compression LevelNot applicableSelect a compression level (0-9, or 100 or                                                                                                    | Script Timeout           |                                                                                                    |                                                                                                    |
| Compression LevelNot applicableSelect a compression level (0-9, or 100 or<br>101, any other value is read as 0.)                                                                                                    | Number of Stripes        |                                                                                                    |                                                                                                    |
|                                                                                                    | Compression Level        | Not applicable                                                                                                    | Select a compression level (0-9, or 100 or<br>101, any other value is read as 0.)                                                           |

#### Table 1: SAP ASE Application Details & Settings

**Note:** Only volume-based snapshots can be mounted as virtual databases. Snapshots taken using the full+incremental backup method are filesystem based; these cannot be mounted as virtual databases.

**Note:** System databases on a root partition can be backed up and later mounted as virtual databases, but they cannot be used in a traditional Restore operation as the root partition cannot be unmounted. This will need manual restore and recovery from a simple mount back to the same host.

**Note:** File-based backup also requires the DB dump schedule be configured. See Setting the Schedule for Dumps.

## Setting the Schedule for Dumps

The dump schedule is set by the Actifio CLI policy parameter dumpschedule. The default value of dumpschedule="FIIIIII":

- The string must be seven characters either an 'F' or an 'l'
- Each position within the string represents a weekday, starting with Sunday.
- **F** represents a full db dump
- I represents an incremental db dump

For example, "FIIIIII" results in:

- Sunday: Full backup
- Monday through Saturday: Incremental backups
- The following Sunday: Full backup again

To check the dump schedule, run this CLI command from the Actifio Appliance:

udsinfo lspolicyoption -filtervalue appid=<appid> | grep dumpschedule If this does not return any value, then the dumpschedule is set to default.

To modify the dump schedule run this CLI command from the Actifio Appliance:

udstask mkpolicyoption -appid <appid> -name "dumpschedule" -value "FIIIIII" Replace <appid> with the application id of the SAPHANA application. Replace "FIIIII" as needed.

#### Example

To run full backup on Saturday and Tuesday, set dumpschedule="IIFIIIF"

For more information, refer to the **Actifio CLI Reference**.

# **4** Protecting an SAP ASE Instance and its Logs

Protecting an SAP ASE instance includes both:

Protecting an SAP ASE Instance on page 19 Protecting SAP ASE Database Logs on page 21

**Note:** With one exception, protection is set for the entire SAP ASE Instance. You can include/exclude specific databases during the process using a Database Inclusion Rule from the Manage SLA page. The exception is that virtual databases can be protected separately from the instance when created.

## Protecting an SAP ASE Instance

To protect the instance:

1. From the App Manager, Applications list, right-click the instance and select **Manage SLA**. You can use the Type filter to restrict the list to SAP ASE Instances, and set SLA Status to Unmanaged.

| actifio             | Dashboa | ard | Backu      | p & Recove | r 👻 🛛 Test Data Managemi                     | int 🗸 🌔    | App Manage      | sLA Architect    | • Manage • | Report Monitor | •           |            | 🝸 👤 adm          | in 🐥 ?      |
|---------------------|---------|-----|------------|------------|----------------------------------------------|------------|-----------------|------------------|------------|----------------|-------------|------------|------------------|-------------|
| 🙁 clear all filters | i       | Â   | pplic      | ations     |                                              |            |                 |                  |            |                |             |            | + ADD            | APPLICATION |
| APPLICATION NAME    | •       |     |            |            |                                              |            |                 |                  |            |                |             |            |                  |             |
| HOST NAME           | •       | < h | de filters | O Applic   | ation Type: SAP ASE Database                 | 0 /        | pplication Type | SAP ASE Instance |            |                |             |            |                  |             |
| TEMPLATE NAME       | •       |     | e to se    |            | Q                                            |            |                 |                  |            |                |             | SHOW SEL   | ECTED (1)        | sv C ≛      |
| PROFILE NAME        | •       |     |            |            |                                              |            |                 |                  |            |                |             |            |                  |             |
| FRIENDLY PATH       | •       | -   |            | APPLIC     | ATION                                        | $\diamond$ | ID              | TEMPLATE         | ○ PRO ○    | FRIENDLY PA 🗘  | HOST NAME 🗘 | APPLI 🗘    | TYPE 🗘           | APPLIA      |
| SLA STATUS          | •       |     |            | one        |                                              |            | 1588450         | Sybase_Dump_bug  | LocalPr    | Sybase_2       | Sybase_2    | sky9_caf   | SAP ASE Instance | 1159755     |
| Managed Unmanaged   |         | Ø   | 0          |            |                                              |            | 1972585         |                  |            | j-sybase-3     | j-sybase-3  | caf-source | SAP ASE Instance | 894840      |
| ТҮРЕ                | •       |     |            | o Ma       | nage SLA                                     |            | 1,88226         | Sybase_LVM       | LocalPr    | sybase-3       | sybase-3    | sky9_caf   | SAP ASE Instance | 1143211     |
| Select: ALL   NONE  |         |     | ۲          | D Acc      |                                              |            | 1588254         |                  |            | sybase-3       | sybase-3    | sky9_caf   | SAP ASE Database | 1143225     |
| Systems Hyper-V VM  |         |     | ۲          | D          | t Organization Member:<br>ort OnVault Images | ship       | 1588242         |                  |            | sybase-3       | sybase-3    | sky9_caf   | SAP ASE Database | 1143219     |
| System State        |         |     | ۲          | s          | nage Expirations                             |            | 1972573         |                  |            | j-sybase-3     | j-sybase-3  | caf-source | SAP ASE Database | 894834      |
| □ VM                |         |     | -          | Ma         | nage expirations                             |            | 4500464         |                  |            | Colored D      | Endoren D   | dad of     | CAD ACT Database | 4460400     |

2. On the Manage SLA page, select a template and a resource profile, then click Apply SLA.

| actifio     | Dashboard | Backup & Recover 🗸       | Test Data Management 🗸 | App Manager + | SLA Architect 🗸 | Manage 🗸 | Report       | Monitor • | 🖌 👤 admin | ٠ | 8 |
|-------------|-----------|--------------------------|------------------------|---------------|-----------------|----------|--------------|-----------|-----------|---|---|
| CHANAGE SLA | • 0       | cand   iq3_test   iq3_te | st Details & Settings  |               |                 |          |              |           |           |   |   |
|             | logpurge  |                          | PROFILE onval_auto     | profile_72401 | •               | C        | ancel Change | s Apply - |           |   |   |

3. On the Apply SLA page, make sure that the backup capture method matches the type of backup set in Chapter 3, Configuring the SLA, Including the Backup Method. Click **Apply SLA** or **Save Changes**. The instance appears in the Application Manager with a green shield icon.

| OCTIFIO Dashboard Backup & Recover +           | Test Data Management 🖌 🛛 App Ma                | anager + SLA Architect + M                                                       | lanage 🗸 Report Monitor 🗸 |     |
|------------------------------------------------|------------------------------------------------|----------------------------------------------------------------------------------|---------------------------|-----|
| ANAGESLA • Sinst1   j-sybase-3   Jee           |                                                |                                                                                  |                           |     |
| TEMPLATE Choose a template                     | Application Details & Setti                    | ngs                                                                              | Settings Help             | · • |
|                                                | CONNECTOR OPTIONS                              |                                                                                  |                           | ·   |
|                                                | PERCENTAGE OF RESERVE SPACE IN VOLUME GROUP    | 20                                                                               |                           |     |
| Database Inclusion Rule RULE All Databases     | BACKUP CAPTURE METHOD                          | <ul> <li>Use volume level backup</li> <li>Use full+incremental backup</li> </ul> |                           |     |
| TOTAL DATABASES 7<br>DATABASES INCLUDED 7      | FORCE FULL FILESYSTEM BACKUP                   | 🔘 Yes 🖲 No                                                                       |                           |     |
| DATABASES EXCLUDED 0<br>INELICIBLE DATABASES 0 | DATABASE FILESYSTEM STAGING<br>DISK SIZE IN GB |                                                                                  |                           |     |
| Edit                                           | LOG BACKUP STAGING DISK SIZE IN<br>GB          |                                                                                  |                           |     |
|                                                | SCRIPT TIMEOUT                                 | 172800                                                                           |                           |     |
|                                                | NUMBER OF STRIPES                              | 4                                                                                |                           |     |
|                                                | SYBASE COMPRESSION LEVEL                       | 0                                                                                |                           |     |
|                                                |                                                |                                                                                  | Cancel Save Change        | s   |

The instance will be protected when the snapshot job runs according to the schedule in the template.

4. You can include or exclude specific databases during backup. From the App Manager, Applications list, select the SAP ASE Instance. You can use the SAP ASE Instance checkbox to filter the list. Select **Manage SLA**.

| actifio           | Dashboa | nd   | Back      | tup & Recover | ▪ Test    | Data Managemen    | t 🗸     | App Manage    | SLA Arch      | itect 🗸    | Manage 🗸       | Report Monitor | •           |            | Υ.            | 👤 admi | n 🌲 🤇     | 2   |
|-------------------|---------|------|-----------|---------------|-----------|-------------------|---------|---------------|---------------|------------|----------------|----------------|-------------|------------|---------------|--------|-----------|-----|
| clear all filters | Í       | A    | ppli      | cations       |           |                   |         |               |               |            |                |                |             |            |               | + ADD  | APPLICATI | ION |
| APPLICATION NAME  | •       |      |           |               |           |                   |         |               |               |            |                |                |             |            |               |        |           |     |
| HOST NAME         | •       | .∉ h | ide filte | SLA: U        | inmanaged | O Application Typ | pe: Mar | iaDB Database | O Application | fype: Mai  | riaDB Instance |                |             |            |               |        |           |     |
| TEMPLATE NAME     | •       |      | pe to s   |               |           | Q                 |         |               |               |            |                |                |             |            |               |        | 25 ¥      | *   |
| PROFILE NAME      | •       |      |           |               |           | -                 |         |               |               |            |                |                |             |            |               |        |           | -   |
| FRIENDLY PATH     | •       |      |           | APPLIC/       | TION      |                   | 0       | ID            | TEMPLATE      | $\diamond$ | PRO 🗘          | FRIENDLY PA 🗘  | HOST NAME 🗘 | APPLI 🗘    | TYPE          | Ŷ      | APPLIA.   |     |
| SLA STATUS        | •       | Ø    | 0         | mariadb       | 3410      |                   | _       | 1879809       |               |            |                | j-maria_2      | j-maria_2   | caf-source | MariaDB Inst  | ance   | 566562    | -   |
| Managed Unmanaged |         |      | 8         | mariadb,      | Manag     | 2 SLA             |         | 8338          |               |            |                | maria_2        | maria_2     | sky9_caf   | MariaDB Inst  | ance   | 1157318   | 3   |
| ТҮРЕ              | •       |      | 8         | mariadb,      |           |                   |         | 9795          |               |            |                | j-maria_2      | j·maria_2   | caf-source | MariaDB Inst  | ance   | 566555    |     |
|                   |         |      |           | mariadh       | Edit Or   | ganization Mer    | mbers   | hip           |               |            |                | maria 7        | maria 2     | dad caf    | Maria DB lock | 2000   | 1359504   |     |

5. Under Database Inclusion Rule, click **Edit**. If you do not see the Database Inclusion settings, you have selected a database, not an instance.

| OCTIFIO Dash                                             | ooard 🛛 Backup & Recover 🗸 🔷 Test Data Mana                                                                                                    | igement • App Manager • SLA Archite                                                      | ect 🗸 🛛 Manage 🗸                             | Report Monitor -                                                                                                    |   | 🝸 👤 admin | <b>≜ 0</b> |
|----------------------------------------------------------|----------------------------------------------------------------------------------------------------|------------------------------------------------------------------------------------------|----------------------------------------------|----------------------------------------------------------------------------------------------------|---|-----------|------------|
| C MANAGE SLA<br>TEMPLATE sn_dd_st_rd                     | Manage Membership<br>Eligible Databases<br>Incussion RULE: Include All<br>Include All<br>Include Selected<br>Instance. Databases & Exclude Selected<br>snapholy automaticnty. | thou if a policy template is applied to this option will be included in data capture (or | Ineligible di<br>Managemei<br>DB2 • The data | e Databases<br>atabases cannot be included in DB2 Instance<br>nt for one of the following reasons:<br>abase in amether of a consisting group<br>abase was created by an spa-aware mount |   |           |            |
| RULE AII DA<br>TOTAL DATABASES 1<br>DATABASES INCLUDED 1 | type to search Q                                                                                                    | TABASES                                                                                  | type to                                      | search Q<br>DATABASES                                                                                                    | ٥ |           |            |
| DATABASES EXCLUDED 0<br>INELIGIBLE DATABASES 0<br>Edit   | e systst                                                                                                    |                                                                                          |                                              | No Databases Found                                                                                                    |   |           |            |

6. Select an Inclusion Rule (Include All, Include Selected, or Exclude Selected). Select the databases to include or exclude, then click **Save**.

# Protecting SAP ASE Database Logs

To enable and set up the SAP ASE database log backup:

1. From the SLA Architect, Templates list, right-click the template for SAP ASE instance protection. Click **Edit**.

| actifio               | Dashboar | d     | Backup & Recover 🗸    | Test Data Management | t 🗸 🛛 App Mar | nager 🗸 🛛 S | SLA Architect 🗸 | Manage 🗸 | Report   | Monitor 🗸 |     |                | Y   | 👤 ad | lmin 4  | ¢ 6   |    |
|-----------------------|----------|-------|-----------------------|----------------------|---------------|-------------|-----------------|----------|----------|-----------|-----|----------------|-----|------|---------|-------|----|
| 🙁 clear all filte     | ers      | Te    | mplates               |                      |               |             |                 |          |          |           |     |                | - 1 | + CR | EATE TI | empla | TE |
| TEMPLATE NAME         |          |       |                       |                      |               |             |                 |          |          |           |     |                |     |      |         |       |    |
| iq                    | 0        | 4 hid | le filters O Name: Iq |                      |               |             |                 |          |          |           |     |                |     |      |         |       |    |
| DESCRIPTION           |          |       |                       |                      |               |             |                 |          |          |           | SH0 | W SELECTED (1) | g   | Ш    | 25 🗸    | 0     | Ŧ  |
| Search by description | n        |       | NAME                  |                      | DESCRIPTION   | PTION       |                 | ٥        | OVERRIDE |           |     | MANAGED BY A   | GM  |      |         |       |    |
| OVERRIDE              |          | Ø     |                       |                      |               |             |                 |          |          |           |     |                |     |      |         |       |    |
|                       |          |       | iqdblog Edit          |                      |               |             |                 |          | Yes      |           |     | Yes            |     |      |         |       |    |
|                       |          |       | iq_dum Clone          |                      |               |             |                 |          | Yes      |           |     | Yes            |     |      |         |       |    |
|                       |          |       | Edit Org              | anizations           |               |             |                 |          | Vor      |           |     | Ver            |     |      |         |       |    |

2. Click the arrow beside the Snapshot policy to open up the details, then click **Edit Policy**.

| actifio    | Dashboard | Backup & Recover 🗸 | Test Data Management 🗸 | App Manager       | LA Architect 🗸 🔹 Manage | • <b>→</b> Report | Monitor 🗸                                                                               | 🍸 👤 admin 🌲 😯 |
|------------|-----------|--------------------|------------------------|-------------------|-------------------------|-------------------|-----------------------------------------------------------------------------------------|---------------|
|            |           |                    |                        |                   |                         |                   |                                                                                         |               |
| TEMPLATE   | IQ_LVM    |                    | ALLOW OVERRIDES ON     | POLICY SETTINGS?* | YES 🗍 NO                |                   | Save Templat                                                                            | e             |
| DESCRIPTIO | Descript  | ion                |                        |                   |                         |                   |                                                                                         |               |
|            |           |                    |                        |                   |                         |                   |                                                                                         |               |
|            |           |                    |                        |                   |                         |                   | ○ Policies                                                                              |               |
|            |           | PRODUC             |                        | MIRR              | OR .                    |                   | SCHEDULING Windowed<br>FREQUENCY Everyday<br>TIME WINDOW 19:00 to 07:00                 |               |
|            |           | SNAPS              |                        | •                 |                         |                   | REPEAT VALUE Once per window<br>EXPIRE AFTER 2 days<br>POLICY ID 1157397<br>Edit Policy |               |
|            |           |                    |                        |                   |                         |                   | Direct to Dedup 0                                                                       |               |
|            |           |                    |                        |                   |                         |                   |                                                                                         | 33)<br>33)    |
|            |           | · · E              | <b>0</b>               |                   |                         |                   |                                                                                         |               |
|            |           | DED                | UP                     | DEDUP             | DR                      |                   | Dedup DR 0                                                                              | 113           |
|            |           |                    |                        |                   |                         |                   | Mirror (0)                                                                              | 33)           |

3. Near the bottom, select Advanced Policy Settings.

| actifio      | Dashboard                        | Backup & Recover 🗸 | Test Data Manageme  | ent 🗸 🛛 App Manager 🗸 | SLA Architect +      | Manage 🗸 | Report | Monitor 🗸 |  |
|--------------|----------------------------------|--------------------|---------------------|-----------------------|----------------------|----------|--------|-----------|--|
|              |                                  |                    | Production T        | o Snapshot            |                      |          |        |           |  |
|              |                                  | Crea               | ate/Edit Policy     |                       |                      |          |        |           |  |
|              |                                  | POL                | ICY NAME* SI        | пар                   |                      |          |        |           |  |
| ⊖ Poli       | cies                             | SCH                | EDULING             | indowed               |                      |          |        |           |  |
| - Snapshot   | 1                                | (•Add              | ON THESE DAYS EVERY | <u>lay</u>            |                      |          |        |           |  |
| 🔍 snap       |                                  |                    | EXCEPT Never ×      |                       |                      |          |        |           |  |
| SCHEDU       | LING Windowed                    |                    | Intern S            |                       |                      |          |        |           |  |
|              | NCY Everyday                     |                    | WITHIN THIS WINDOW  | 19:00 то              | 07:00                |          |        |           |  |
|              | DOW 19:00 to 07:0                |                    |                     |                       |                      |          |        |           |  |
|              | ALUE Once per win<br>FTER 2 days | wob                | RUN ONCE PER WINDO  |                       |                      |          |        |           |  |
|              | TYID 1157397                     |                    |                     | 0 24 0                |                      |          |        |           |  |
|              | Edit                             | Policy             |                     | 2 🕂 Day(s             |                      |          |        |           |  |
| Direct to De | dup 0                            | (TAB)              |                     |                       | _                    |          |        |           |  |
| Direct to Or | Vault 0                          | SLA                | COMPLIANCE Def.     | autt                  |                      |          |        |           |  |
| OnVault Re   | plication 0                      | PRIC               |                     | edium 🔻               |                      |          |        |           |  |
| Dedup 0      |                                  |                    | _                   |                       |                      |          |        |           |  |
| Dedup DR     |                                  | (113)              |                     | Adva                  | nced Policy Settings |          |        |           |  |
| Mirror 0     |                                  | ( Add              |                     |                       |                      |          |        |           |  |

- 4. Set the log policy options (you will have to scroll to see them all):
  - o Enable Truncate/Purge log after backup.
  - o Set Enable Database Log Backup to Yes.
  - o For **RPO (Minutes)**, enter the desired frequency of log backup.
  - o Set Log Backup Retention Period (in Days) for point in time recovery.
  - o Set **Replicate Logs (Uses StreamSnap Technology)** to **Yes** if you want to enable StreamSnap replication of log backup to a DR site.
  - o Set **Send Logs to OnVault Pool** to **Yes** if you want the database logs to be sent to an OnVault Pool, enabling for point-in-time recoveries from OnVault on another site.
  - o **Log Staging Disk Growth Size (in percent)**: Grow the log staging disk by the specified percentage as needed. The value must be between 5 and 100 percent.
  - o **Compress Database Log Backup**: Set this to Yes if you want the SAP ASE host to perform compression during log backup.

| OCTIFIO Dashboard Backup & Recover ~                                     | Test Data Management 🖌 🛛 App M                                | lanager 🐱 SLA Architect 🐱                                                                                                    | Manage 🖌 🛛 Report   | Monitor 🗸        | 🝸 👤 admin 🌲 😧 |
|--------------------------------------------------------------------------|---------------------------------------------------------------|----------------------------------------------------------------------------------------------------|---------------------|------------------|---------------|
|                                                                          | Policy Settings                                               | Unmap staging disks after ea                                                                                                  | Settings Help       | •                |               |
| c                                                                        | TRUNCATE/PURGE LOG AFTER<br>BACKUP                            | <ul> <li>Do not truncate/purge log af</li> <li>Truncate/Purge log after bac</li> </ul>                                        | 'ter backup         | Reset to Default |               |
| O Policies                                                               | SKIP OFFLINE APPLICATIONS                                     | <ul> <li>Fail backup when offline app</li> <li>Skip offline applications duri</li> </ul>                                      |                     |                  |               |
| snapshot     snap                                                        | MAP STAGING DISK TO ALL ESX<br>HOSTS IN A CLUSTER             | <ul> <li>Map staging disk to ESX host</li> <li>Map staging disk to all ESX h</li> <li>Map staging disk to 2 ESX ho</li> </ul> | osts in the cluster |                  |               |
| SCHEDULING Windowed<br>FREQUENCY Everyday<br>TIME WINDOW 19:00 to 07:00  | NODE BACKUP PREFERENCE FOR SQL<br>AVAILABILITY GROUP          | <ul> <li>Use Availability Group Backup</li> <li>Primary Node</li> <li>Secondary</li> <li>Prefer Secondary Node</li> </ul>     | Node Only           |                  |               |
| REPEAT VALUE Once per window<br>EXPIRE AFTER 2 days<br>POLICY ID 1157397 | ALLOW MIGRATING FROM OUT-OF-<br>BAND TO IN-BAND DATA MOVEMENT | 🔘 Yes 🔘 No                                                                                                    |                     |                  |               |
| Edit Policy                                                              | FORCE OUT-OF-BAND BACKUP                                      | 🔘 Yes 🛞 No                                                                                                    |                     |                  |               |
|                                                                          | BACKUP SQL SERVER USER LOGINS                                 | 🔘 Yes 🛞 No                                                                                                    |                     |                  |               |
| Direct to Dedup 0 mass                                                   | ENABLE DATABASE LOG BACKUP                                    | 🖲 Yes 🔘 No                                                                                                    |                     | Reset to Default |               |
| OnVault Replication 0                                                    |                                                               |                                                                                                    | Cancel              | Save Changes     |               |
| Dedup 0                                                                  |                                                               | Advanced Delicy Settings                                                                                                    | Concer              |                  |               |

5. Click Save Changes.

# 5 Accessing an SAP ASE Instance as a Standard Mount or as a Virtual Database

There are several ways to access a protected SAP ASE instance:

Mounting an SAP ASE Instance as a Standard Mount on page 23 Mount a Virtual Database from a Block-Based Volume Snapshot Image to the Source or to an Existing SAP ASE Instance on page 25

Refreshing a Virtual Database Using an Actifio Workflow on page 28

#### Mounting an SAP ASE Instance as a Standard Mount

This is the procedure for a standard mount. To make a virtual database (application aware mount), see the procedure in Mount a Virtual Database from a Block-Based Volume Snapshot Image to the Source or to an Existing SAP ASE Instance on page 25.

To mount the database image as a standard mount:

1. From the App Manager Applications list, right-click the protected database and select Access.

| C clear all filters APPLICATION NAME APPLICATION NAME FOST NAME FOST NAME FOST NAME FRIENDLY PATH FRIENDLY PATH G Managed Unmanaged Unmanaged Unper Select: ALL   NONE Systems B () Lyper V VM Databases C) Db2 Database C) Db2 Database C) MariaDB Database C) MariaDB Instance C) MariaDB Instance C) MariaDB I                                                                                                    | lications                                      |                       |                   |               |                          |                   |
|----------------------------------------------------------------------------------------------------|------------------------------------------------|-----------------------|-------------------|---------------|--------------------------|-------------------|
| HOST NAME + hede fitters<br>TEMPLATE NAME +<br>PROFILE NAME +<br>PROFILE NAME +<br>PRO | Iters O SI & Managed O Application Type: SAP A |                       |                   |               |                          | + ADD APPLICATION |
| Interprivate NAME                                                                                                    | iters SLA: Managed Application Type: SAP A     |                       |                   |               |                          |                   |
| PROFILE NAME  PRIENDLY PATH PRIENDLY PATH SLA STATUS Managed Unmanaged Unmanaged TYPE Select: ALL   NONE Systems Bystems State VM Databases Db2 Database Db2 Database Db2 Instance Db2 Instance                                                                                                    | Compared of Application Type. and A            | ASE Instance          |                   |               |                          |                   |
| PROFILE NAME                                                                                                    | o search Q                                     |                       |                   |               |                          | 500 🗸 🎍           |
| SLA STATUS Constraints of the second second                                                                                                    |                                                |                       |                   |               |                          | 500 ♥ 🛣           |
| Managed Unmanaged Unmanaged Unmanaged Select: ALL   NONE Systems Hyper-V-VM System State VM Databases Db2 Database Db2 Instance Db2 Instance MariaDB Database                                                                                                    | APPLICATION   ID TEMP                          | PLATE     PROFILE     | ♦ FRIENDLY PATH ♦ | HOST NAME 🗘 🖟 | APPLI 🗘 TYPE 🗘           | APPLIANCE APP ID  |
| Managed     Unmanaged     Unmanaged     Vome     Select: ALL   NONE     Systems     Dtyper/VVM     System State     VVM     Databases     Db2 Instance     Db2 Instance     Db2 Instance                                                                                                    | one 1588226 Sybas                              | se_LVM LocalProfile   | sybase-3          | sybase-3 s    | ky9_caf SAP ASE Instance | 1143211           |
| elect: ALL   NONE<br>systems<br>Dyper V VM<br>System State<br>VM<br>Natabases<br>Db2 Dotabase<br>Db2 Instance<br>MariaDB Database                                                                                                    | one Manage SLA                                 | Dump_bug LocalProfile | Sybase_2          | Sybase_2 s    | ky9_caf SAP ASE Instance | 1159755           |
| Systems  Hyper V VM System State VM Databases Db2 Database Db2 Instance MariaDB Database                                                                                                    | Access                                         |                       |                   |               |                          |                   |
| □ Hyper V VM<br>□ System State<br>□ VM<br>Databases<br>□ Db2 Database<br>□ Db2 Instance<br>□ Db2 Instance                                                                                                    | Edit Organization Membership                   |                       |                   |               |                          |                   |
| System State VM Valabases Db2 tabasee Db2 instance MariaDB Database                                                                                                    | Import OnVault Images                          |                       |                   |               |                          |                   |
| <ul> <li>↓ VM</li> <li>Databases</li> <li>□ Db2 Database</li> <li>□ Db2 Instance</li> <li>□ MariaDB Database</li> </ul>                                                                                                    | Manage Expirations                             |                       |                   |               |                          |                   |
| Db2 Database<br>Db2 Database<br>Db2 Instance<br>MariaD8 Database                                                                                                    | Manage Workflows                               |                       |                   |               |                          |                   |
| □ Db2 Database<br>□ Db2 Instance<br>□ MariaDB Database                                                                                                    |                                                |                       |                   |               |                          |                   |
| Db2 Instance     MariaDB Database                                                                                                    | Add To Logical Group                           |                       |                   |               |                          |                   |
|                                                                                                    | Mark Sensitive                                 |                       |                   |               |                          |                   |
| MariaDB Instance                                                                                                    |                                                | -                     |                   |               |                          |                   |
|                                                                                                    |                                                |                       |                   |               |                          |                   |
| MaxDB                                                                                                    |                                                |                       |                   |               |                          |                   |
| MySQL Database                                                                                                    |                                                |                       |                   |               |                          |                   |
| □ MySQL Instance 1 - 2 of 2                                                                                                    |                                                | 144                   | 44 1 of 1 page ⇒> |               |                          | Manage SLA 🛛 🔺    |

Note: You can use the Managed SLA Status filter to show only protected databases.

2. Select a snapshot image and choose Mount.

| actifio         | Dashboard  | Backup & Recover 🗸      | Test Data Management 🗸 | App Manager 🗸   | SLA Architect 🗸 | Manage 🗸 | Report | Monitor 🗸 |                  | 🕇 上 admin 🌲 😧                                                   |
|-----------------|------------|-------------------------|------------------------|-----------------|-----------------|----------|--------|-----------|------------------|-----------------------------------------------------------------|
| ACCESS          | - 🦁        | inst2   DB2_test_delete | DB2_test_delete Detail | s & Settings    |                 |          |        |           |                  | TIMELINE TABLE                                                  |
| Jump to: 💼 2019 | 2019-11-13 |                         |                        |                 |                 |          |        |           |                  | 0-11-15 15:40:52<br>oshot Image                                 |
|                 | 2019-11-14 |                         |                        |                 |                 |          |        |           | STATUS           | Image_0240779<br>Available                                      |
| 2019            | M1-45      |                         |                        |                 |                 |          |        |           | IMAGE SIZE       |                                                                 |
| 2019-11-16      |            |                         |                        |                 |                 |          |        |           | APPLIANCE        | 2019-11-17 16:05:51<br>Caf-Source<br>11-15 11:35 To 11-15 11:59 |
| 2019-11-17      |            |                         |                        |                 |                 |          |        |           |                  | Snap1<br>Not-Applicable                                         |
|                 |            |                         |                        |                 |                 |          |        |           |                  | Act_per_pool000                                                 |
| ↑<br>↓ Sn       | apshot     | Dedup                   | Remote Dedup           | Remote Snapshot | OnVault         |          |        |           | Live C<br>Restor |                                                                 |

- 3. On the Mount page, from **Target**, choose the desired target SAP ASE server from the dropdown.
- 4. Under Application Options, **disable** Create New Virtual Application.

**Note:** If you do not see the Create New Virtual Application option, then the image is from a file-based full+incremental snapshot, so a virtual database is not possible.

5. Under Mapping Options, select a local or external **Storage Pool** and enter a **Mount Location**.

| actifio                    | Dashboard                                                 | Backup 8   | & Recover 🗸  | Test Data Management 🗸                                            | App Manager 🗸 | SLA Architect 🗸 | Manage 🗸       | Report | Monitor 🗸                        | 🝸 👤 admin 🌲 😲  |
|----------------------------|-----------------------------------------------------------|------------|--------------|-------------------------------------------------------------------|---------------|-----------------|----------------|--------|----------------------------------|----------------|
| ACCESS                     | - 🦁                                                       | one   Syba | ase_2   Syba | se_2 Details & Settings                                           | -             |                 |                |        |                                  | TIMELINE TABLE |
|                            | -01-31 17:28:44<br>shot Image                             |            | I            | Mount                                                             |               |                 |                |        |                                  |                |
| STATUS                     | Image_1160863<br>Available<br>SAN Based, Out-O<br>Storage | Of-Band    |              | TARCET*                                                           | LABEL         |                 |                |        |                                  |                |
|                            | 1.61GB<br>2020-02-02 17:45<br>Sky9_caf_auto               | 5:29       |              | <ul> <li>Application Optio</li> <li>INCLUDED DATABASES</li> </ul> |               |                 |                |        | Database Options * are mandatory |                |
| RANGE                      | 01-31 17:22 To 01                                         | 1-31 17:38 |              | type to search                                                    |               | ۹               |                |        | SHOW SELECTED (1)                |                |
| CATALOG STATE<br>POOL NAME | Not-Applicable<br>Act_per_pool000                         | •          |              | SELECT ITEM                                                       | IS            |                 |                |        |                                  |                |
| Mo                         | ount 🚽                                                    |            |              | ☑ D81                                                             |               |                 |                |        |                                  |                |
|                            |                                                           |            |              | <ul> <li>Mapping Options</li> </ul>                               |               |                 |                |        |                                  |                |
|                            |                                                           |            |              | STORAGE POOL*                                                     |               | act_per_p       | ool000 (478G 🔻 |        |                                  |                |
|                            |                                                           |            |              | MOUNT LOCATION                                                    |               |                 |                |        |                                  |                |
|                            |                                                           |            |              |                                                                   |               |                 |                | G      | ancel Submit                     |                |

6. Click **Submit**. You can monitor the job progress from the Monitor, Jobs page.

#### Mount a Virtual Database from a Block-Based Volume Snapshot Image to the Source or to an Existing SAP ASE Instance

This is the procedure to mount a virtual database (an application-aware mount). To make a standard mount, see Mounting an SAP ASE Instance as a Standard Mount on page 23. To restore an instance back over a corrupted version at the source, see Chapter 6, Restoring and Recovering an SAP ASE Instance Back to the Source.

To mount a virtual database (application aware mount) to an existing target:

1. From the App Manager, Applications list, right-click the protected instance and select **Access**. You can use the Managed SLA Status filter to show only protected instances.

| APPLICATION NAME   APPLICATION NAME   Nost NAME   PROFILE NAME   PROFILE NAME                                                                                                    | lmin 🌲 ?      | ¥ 1              |               | Monitor 🗸   | Manage 🖌 🛛 Report | SLA Architect 🗸 | App Manager +           | st Data Management 🗸 | cover 🗸 🛛 Te      | Backup & Reco  | rd    | Dashboar | actifio             |
|----------------------------------------------------------------------------------------------------|---------------|------------------|---------------|-------------|-------------------|-----------------|-------------------------|----------------------|-------------------|----------------|-------|----------|---------------------|
| Hote Filters <ul> <li>Application Type: SAP ASE Database</li> <li>Application Type: SAP ASE Database</li> <li>Application Type: SAP A</li></ul> | D APPLICATION | +                |               |             |                   |                 |                         |                      | ns                | plicatior      | Ap    | rs       | 🙁 clear all filters |
| TEMPLATE NAME   PROFILE NAME   PROFILE NAME <th></th> <th></th> <th></th> <th></th> <th></th> <th></th> <th></th> <th></th> <th></th> <th></th> <th></th> <th>•</th> <th>APPLICATION NAME</th>                                                                                                    |               |                  |               |             |                   |                 |                         |                      |                   |                |       | •        | APPLICATION NAME    |
| Reference (Participation of the service)       Open to search       Open to search       Open to sea                                                                                                    |               |                  |               |             |                   | SE Instance     | Application Type: SAP # | SAP ASE Database     | Application Type: | filters O Ap   | < hid | •        | OST NAME            |
| Nonlex Awake       Image: Control of the second second secon                              | 25 ¥ 🕻 🛃      | W SELECTED (1)   |               |             |                   |                 |                         | 0                    |                   |                | type  | •        | EMPLATE NAME        |
| Image: Control of the second second secon                     | 1.5 · [1]     | in secces (i)    | 0.5110        |             |                   |                 |                         | ~                    |                   |                | Gpc   | •        | ROFILE NAME         |
| Managed       Managed       issues       issues                                                                                                    | PLIANCE A     | TYPE 🗘           | APPLIANCE 🗘   | HOST NAME 🗘 | FRIENDLY P 🗘      | PROFILE 🗘       | TEMPLATE 🗘              | ID                   | LICATION 🗘        | APPL           | Ξ     | •        | RIENDLY PATH        |
| Image of the system       Image of the system       Image of the system<                                                                                                    | 59755         | SAP ASE Instance | sky9_caf_auto | Sybase_2    | Sybase_2          | LocalProfile    | Subase Dump             | 1588450              | ~                 | 🥑 one          | Ø     | -        | LA STATUS           |
| Image: System State       Image: System State       Image: System State       System State       System                                                                                                    | 4840          | SAP ASE Instance | caf-source    | j-sybase-3  | j-sybase-3        |                 |                         |                      |                   | 😒 inst1        |       |          |                     |
| select: ALL   NONE <ul> <li>Ø DB2</li> <li>Import OnVault Images</li> <li>sybase-3</li> <li>sybase-3</li></ul>                                                                                                    | 43211         | SAP ASE Instance | sky9_caf_auto | sybase-3    | sybase-3          | LocalProfile    |                         |                      |                   | 🥏 one          |       | •        | YPE                 |
| Image System State       Image Expirations       sybase-3       sybase-3       syba                                                                                                    | 43225         | SAP ASE Datab    | sky9_caf_auto | sybase-3    | sybase-3          |                 | rship                   |                      |                   | 🤣 DB2          |       |          |                     |
| System State       i v sybsyste       Manage Workflows       j-sybase-3       j-sybase-3       i-sybase-3       i-s                                                                                                    | 43219         | SAP ASE Datab    | sky9_caf_auto | sybase-3    | sybase-3          |                 |                         |                      |                   | 🥏 DB1          |       |          |                     |
| Add To Logical Group       Sybase_2       Sybase_2       Sky9_caf_auto       SAP ASE Datab       111         Db2 Database       Sybase_3       Sybase-3       Sybase-3       Sybase-3       SAP ASE Datab       111         MarkaDB Instance       Sybase       Sybase-3       Sybase-3       Sybase-3       Sap ASE Datab       111         MarkaDB Instance       Sybase       Sybase-3       Sybase-3       Sap ASE Datab       111         Ob2 Instance       Sybase-1       Sybase-3       Sybase-3       Sap ASE Datab       111         MarkaDB Instance       Sybase-1       Sybase-3       Sybase-3       Sap ASE Datab       111         MarkaDB Instance       Sybase-1       Sybase-3       Sybase-3       Sap ASE Datab       111                                                                                                    | 4834          | SAP ASE Datab    | caf-source    | j-sybase-3  | j-sybase-3        |                 |                         |                      | system            | 🦁 sybsy        |       |          | System State        |
| Ob2 Instance     Image: Sybase-3     Sybase-3                                                                                                    | 50493         | SAP ASE Datab    | sky9_caf_auto | Sybase_2    | Sybase_2          |                 |                         | To Logical Group     | syster Add 1      | 🦁 sybsy        |       |          |                     |
| MarkaDB Detabase         Sybmgmidb         1972591         J-sybase-3         j-sybase-3         caf-source         SAP ASE Datab         89           MarkaDB Instance         Ø         master         1588470         Sybase_2         Sybase_2         sky9_caf_auto         SAP ASE Datab         111                                                                                                    | 43221         | SAP ASE Datab    | sky9_caf_auto | sybase-3    | sybase-3          |                 |                         | Sensitive            | syster Mark       | 🦁 sybsy        |       |          | _                   |
| L V master 1588470 Sybase_2 Sybase_2 Sky9_car_auto SAP ASE Datab 110                                                                                                    | 4843          | SAP ASE Datab    | caf-source    | j-sybase-3  | j-sybase-3        |                 |                         | 1972591              | ngmtdb            | 🔋 sybmi        |       | se       |                     |
| □ MvSOL Database                                                                                                    | 50496         | SAP ASE Datab    | sky9_caf_auto | Sybase_2    | Sybase_2          |                 |                         | 1588470              | ter               | 🤣 maste        |       |          | _                   |
|                                                                                                    |               |                  |               |             |                   |                 |                         |                      | u urba — dh       |                |       | 2        |                     |
|                                                                                                    | 4842          | SAP ASE Datab    | car-source    | J-sybase-3  | J-sybase-3        |                 |                         | 1972589              | systemdb          | Sybsy:         |       |          |                     |
|                                                                                                    | 4844          | SAP ASE Datab    | caf-source    | j-sybase-3  | J-sybase-3        |                 |                         | 1972593              | ter               | 🙁 maste        |       |          | _                   |
| SAP ASE Database SAP ASE Instance 1 - 25 of 37 applications ₩ ≪ 1 of 2 pages ₩ ₩ Manage                                                                                                    | e SLA 🔺       | Man              |               | PH .        | of 2 pages 🕨      | H               |                         |                      | oplications       | - 25 of 37 app | 1     |          | _                   |

#### 2. Select a snapshot image and choose Mount.

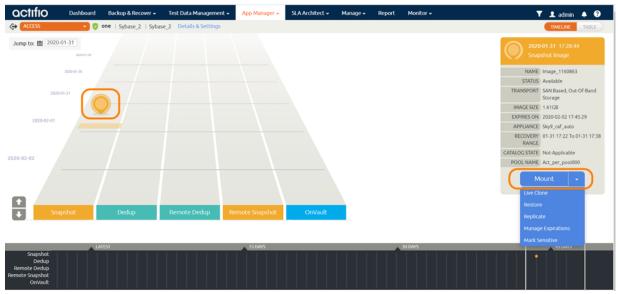

3. On the Mount page, from Target, choose the desired target SAP ASE server from the dropdown.

4. Under Application Options, enable **Create New Virtual Application**.

**Note:** Only volume-based snapshots can be mounted as virtual databases. Snapshots taken using full+incremental are filesystem based; these cannot be mounted as virtual databases.

| CTIFIO Dashboard Backup & Re                | ecover • Test Data Management • App Man  | ager 🖌 SLA Architect 🗸 | Manage 🖌 Report | : Monitor <del>v</del>          | 🝸 👤 admin 🐥 🤇  |
|---------------------------------------------|------------------------------------------|------------------------|-----------------|---------------------------------|----------------|
| ACCESS VICESS ASE   sybase-                 | qavm1   172.16.125.99 Details & Settings |                        |                 |                                 | TIMELINE TABLE |
| 2020-03-04 13:06:30                         | Mount                                    |                        |                 |                                 |                |
| StreamSnap Image                            |                                          |                        |                 |                                 |                |
| NAME Sky10c_Image_0145974                   | TARGET*                                  | ABEL                   |                 |                                 |                |
| STATUS Available                            | Choose Host 🗸                            |                        |                 |                                 |                |
| TRANSPORT SAN Based, Out-Of-Band<br>Storage |                                          |                        |                 |                                 |                |
| IMAGE SIZE 33.00GB                          | <ul> <li>Application Options</li> </ul>  |                        |                 |                                 |                |
| EXPIRES ON Never                            |                                          |                        | <u> </u>        |                                 |                |
| APPLIANCE Sky-Phase2                        | CREATE NEW VIRTUAL APPLICATIO            |                        |                 |                                 |                |
| CATALOG STATE None                          | INCLUDED DATABASES                       |                        |                 | Database Options * are mandator | y .            |
| POOL NAME Act_per_pool000                   | type to search                           | ۹                      |                 | SHOW SELECTED (1)               |                |
| Mount 👻                                     |                                          |                        |                 |                                 |                |
|                                             | SELECT ITEMS                             |                        |                 |                                 |                |
|                                             | 🗹 punedb                                 |                        |                 | Database Options                |                |
|                                             | TARGET SYBASE INSTANCE USER              | targetuser             |                 |                                 |                |
|                                             | TARGET SYBASE INSTANCE PASSW             | ORD *                  |                 |                                 |                |
|                                             | TARGET SYBASE ASE INSTANCE NA            | ME *                   |                 |                                 |                |
|                                             |                                          | targetinsta            | ince            |                                 |                |
|                                             | MANAGE NEW APPLICATION                   |                        |                 |                                 |                |
|                                             |                                          |                        |                 |                                 |                |
|                                             | TEMPLATE *                               | sybase_d               | ump_remote 🔻    | /                               |                |
|                                             | PROFILE *                                |                        |                 | • `•                            |                |
|                                             | 1 1001 100                               | Choose a               | profile 🔻       | 6 <b>6 6 6 6</b>                |                |
|                                             |                                          |                        |                 |                                 |                |

- 5. At Included Databases, Select Items, choose one or more databases to virtualize:
  - o A single database will be managed as standalone virtual copy
  - o Multiple databases will be managed as a consistency group
- 6. Click each selected database to specify the target database details for the new virtual copy.
- 7. For a database protected with log roll-forward, choose a target point in time.

NAME OF CONSISTENCY GROUP: This option appears if more than one database is selected. Provide a unique name to manage the selected databases as a virtual copy. TARGET SAP ASE INSTANCE NAME: From the drop down, select a target SAP ASE instance to attach the selected database as a virtual copy.

Manage New Application:

- o To protect the new virtual database, click and enable Manage New Application.
- o Choose a template and a resource profile to protect the database.
- 8. In Advanced Options:
  - o Enter the Home Directory of the database (optional).
  - Overwrite Existing Database, indicate when to overwrite a database on the target server that has the same name as the new database(s) being mounted: Yes, No, or Only if it's Stale.
- 9. The Mapping Options depend upon the target. Both physical hosts and VMs require a Mount Location; specify a target mount point to mount the new virtual database to. VM targets also have VM-specific requirements that are detailed in the AGM online help.
- 10. Click Submit.
- 11. Perform Unmount+Delete for the database mount-point.

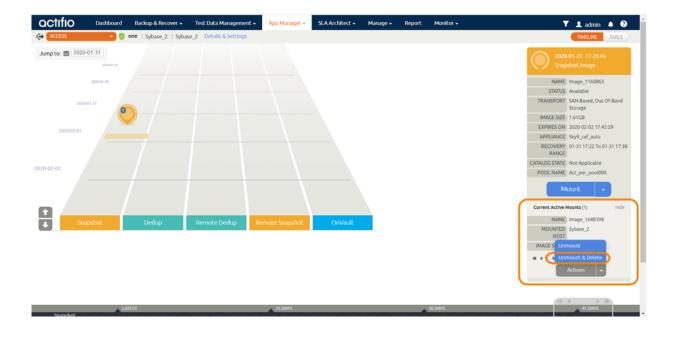

# Refreshing a Virtual Database Using an Actifio Workflow

You can use a workflow to automate the process of mounting and refreshing an SAP ASE instance's databases from a snapshot.

- 1. From the AGM App Manager, right-click the SAP ASE Instance and select **Manage Workflows**.
- 2. In the upper right corner of the Workflows: Application Dashboard page, click + Add Workflow.

| actifio          | Dashboard      | Backup & Recover +   | Test Data Management     | App Manager + | SLA Architect + | Manage +    | Report | Monitor + |                    |                                | ۲               | 1 admin    | A 0       |
|------------------|----------------|----------------------|--------------------------|---------------|-----------------|-------------|--------|-----------|--------------------|--------------------------------|-----------------|------------|-----------|
| MANAGE WORKFLOWS | 💽 🔿 ASE1   Syb | aseASE-vm1   SybaseA | SE-vm1 Details & Setting | 5             |                 |             |        |           |                    |                                |                 |            |           |
| Workflows: Ap    | plication Da   | shboard              |                          |               |                 |             |        |           |                    | * Specified time is in the tim | e some of the a | + ADO W    |           |
|                  |                |                      |                          |               |                 |             |        |           |                    |                                |                 | 3 III 25 v | - C 4     |
| WORKFLOW NAM     | AE.            | APPLIANCE            | т                        | PE            | 5               | CHEDULE TYP | 8      | PRI       | REVIOUS RUN STATUS | CURRENT STATUS                 |                 | NEX        | T RUN TIM |

- 3. Specify:
  - o Workflow Name: Enter a name for this workflow.
  - o Workflow Type: Select Direct Mount.
  - o Schedule Type: Choose Scheduled or On Demand based on your requirement. For a scheduled workflow, specify the frequency as well.

Add Workflow : Configure

| WORKFLOW NAME * | WORKFLOW TYPE               | APPLIANCE<br>localhost.localdom |       |
|-----------------|-----------------------------|---------------------------------|-------|
| IMAGE           | 0                           |                                 | MOUNT |
| SCHEDULE TYPE * | FREQUENCY .<br>Monthly ON 1 | AT 00:01                        |       |

- o Source Image: Select based on requirements.
- o Mount Label: (Optional) Specify a mount label for the mounted image.
- o Hosts: Select the target host or hosts where the virtual SAP ASE Instance databases copy will be created.

|     | T LABEL       |   |                |  |
|-----|---------------|---|----------------|--|
| STS | •             | 0 |                |  |
| 2   | ноѕт          |   | IP             |  |
|     | SybaseASE-vm1 |   | 192.168.18.203 |  |
|     | SybaseASE-vm2 |   | 192.168.18.205 |  |

- o Mount Location: Specify a mount point to mount the data volumes and log volumes of the target.
- o Pre-Script (optional): Specify a prescript name to be run before refresh. Pre scripts are detailed in **Network Administrator's Guide to Actifio VDP**.
- o Post-Script (optional): Specify a postscript name to be run at the end of refresh. Post scripts are detailed in Connecting Hosts to Actifio Appliances.
- o Create New Virtual Application: Enable Create New Virtual Application.

| MOUNT LOCATION | /wfMnt |                    |
|----------------|--------|--------------------|
| Script Options |        |                    |
| PRE-SCRIPT     |        | TIME OUT (SECONDS) |
|                |        | TIME OUT (SECONDS) |

- o Select Items: Select the databases to refresh on target and specify the target dbname from 'Database Options' for each database.
- o Target SAP ASE Instance User and Password: Enter credentials for the target ASE instance
- o Target SAP Instance Name: If the target instance is visible, select it. Otherwise specify the target instance name.

| type to search              | Q      |                   |      | SHOW SELECTED (1) |
|-----------------------------|--------|-------------------|------|-------------------|
| SELECT ITEMS                |        |                   |      |                   |
| 🛛 CU1                       |        |                   | Clea | Database Options  |
| ARGET SAP ASE INSTANCE USER | sa     | i.                |      |                   |
| ARGET SAP ASE INSTANCE PASS | WORD . |                   |      |                   |
| ARGET SAP ASE INSTANCE NAM  | E.     | SE1               |      |                   |
|                             | A      | SE1               |      |                   |
| IANAGE NEW APPLICATION      |        |                   |      |                   |
| EMPLATE *                   | 0      | Choose a template | *    |                   |
| ROFILE *                    |        | thoose a profile  |      |                   |
| EMOVE MOUNTED IMAGE AFTE    |        |                   |      |                   |

- o Manage New Application: Enable Manage New Application.
- o Template and Profile: Choose a template and a profile to protect the database.
- 4. Click **Add**. This will create an on-demand or scheduled workflow to create or refresh the SAP ASE Instance's databases virtual copy.

# 6 Restoring and Recovering an SAP ASE Instance Back to the Source

Depending on how you protected the instance, you need the procedure for:

Recovering an SAP ASE Instance from a Volume-Based Snapshot on page 31 Recovering a Single SAP ASE Database from a Volume-Based Snapshot on page 33 Recovering from a Full+Incremental Snapshot on page 36 Recovering to a New Target from a Full+Incremental Snapshot on page 37

**Note:** This chapter details how to restore an instance back over a corrupted version at the source. To access an SAP instance or database as a new virtual database that can be refreshed, see Chapter 5, Accessing an SAP ASE Instance as a Standard Mount or as a Virtual Database.

**Note:** If multiple instances share the same volume/filesystem(s), then restoring back to the source is not supported. To restore such applications, mount the image to the host and use the procedure to perform single database recovery detailed in Recovering a Single SAP ASE Database from a Volume-Based Snapshot on page 33.

## Recovering an SAP ASE Instance from a Volume-Based Snapshot

Use this procedure to restore and recover the source SAP ASE instance. This procedure uses physical recovery of the source data area. This procedure requires that the image was captured using volume-level backup for Backup Capture Method in the application Details & Settings.

**Note:** System databases on a root partition backed up as LVM snapshots can be mounted as virtual databases, but they cannot be used in a traditional Restore operation as the root partition cannot be unmounted. This will need manual restore and recovery from a simple mount back to the same host.

To recover back to the source:

1. From the App Manager, Applications list, right-click the protected instance and select **Access**. You can use the Managed SLA Status filter to show only protected instances.

| actifio           | Dashbo | ard   | Backup     | a & Recover | 👻 Test Da       | ta Management 🗸 | App Manager 🗸         | SLA Architect 🗸 | Manage 🖌 🛛 Repor   | t Monitor <del>-</del> |               | T.               | 👤 admin   | <b>۹</b>  |
|-------------------|--------|-------|------------|-------------|-----------------|-----------------|-----------------------|-----------------|--------------------|------------------------|---------------|------------------|-----------|-----------|
| clear all filters |        | Âp    | oplica     | ations      |                 |                 |                       |                 |                    |                        |               |                  | + ADD API | PLICATION |
| APPLICATION NAME  | •      |       |            |             |                 |                 |                       |                 |                    |                        |               |                  |           |           |
| HOST NAME         | •      | < hid | de filters | O Applic    | ation Type: SAP | ASE Database    | Application Type: SAP | ASE Instance    |                    |                        |               |                  |           |           |
| TEMPLATE NAME     | •      |       |            |             |                 | Q               |                       |                 |                    |                        | □ sH          | OW SELECTED (1)  | 111 25 ¥  | 0 1       |
| PROFILE NAME      | •      |       |            |             |                 | ~               |                       |                 |                    |                        |               |                  |           | C 3 10.5  |
| FRIENDLY PATH     | •      | Θ     |            | APPLIC      | ATION 🗘         | ID              | TEMPLATE 🗘            | PROFILE         | \$<br>FRIENDLY P 🗘 | HOST NAME 🔅            | APPLIANCE 🗘   | TYPE 🗘           | APPLIAN   | ICE A     |
| SLA STATUS        | •      | ₽     | 0          | one         | <u> </u>        | 1588450         | Subase <u>Dump_</u>   | LocalProfile    | Sybase_2           | Sybase_2               | sky9_caf_auto | SAP ASE Instance | 1159755   |           |
| Managed           |        |       |            | inst1       | Manage :        | SLA             |                       |                 | j-sybase-3         | J-sybase-3             | caf-source    | SAP ASE Instance | 894840    |           |
| Unmanaged         |        |       |            |             | Access          |                 |                       |                 |                    |                        |               |                  |           |           |
| ТҮРЕ              | •      |       |            | one         | Edit Ora        | nization Memb   | LVM<br>ership         | LocalProfile    | sybase-3           | sybase-3               | sky9_caf_auto | SAP ASE Instance | 1143211   |           |

2. Select a snapshot image and choose **Restore**.

| actifio                                                         | Dashboard  | Backup & Recover 🗸       | Test Data Management 🗸 | App Manager 🗸  | SLA Architect 🗸 | Manage 🗸 | Report | Monitor 🗸 | Y                                     | 🖌 👤 admin                     | <b>▲ 19</b> |
|-----------------------------------------------------------------|------------|--------------------------|------------------------|----------------|-----------------|----------|--------|-----------|---------------------------------------|-------------------------------|-------------|
| ACCESS                                                          | - 🔍        | cand   iq3_test   iq3_te | st Details & Settings  |                |                 |          |        |           |                                       | TIMELINE                      | TABLE       |
| Jump to: 💼 2020-0                                               | 2020-02-23 |                          |                        |                |                 |          |        |           |                                       | 02-27 11:51:17<br>oshot Image |             |
|                                                                 | 2020-02-26 |                          |                        |                |                 |          |        |           |                                       | Image_1415322                 |             |
| 2020-0<br>2020-02-28                                            | 227        |                          |                        |                |                 |          |        |           | TRANSPORT<br>IMAGE SIZE<br>EXPIRES ON | 2020-02-29 11:53              |             |
|                                                                 |            |                          |                        |                |                 |          |        |           |                                       |                               | 28 11:12    |
| 2020-02-29                                                      |            |                          |                        |                |                 |          |        |           | POOL NAME                             | Act_per_pool000               |             |
|                                                                 | oshot      | Dedup                    | Remote Dedup           | emote Snapshot | OnVault         |          |        |           | Restor                                |                               | μ           |
|                                                                 |            |                          |                        |                |                 |          |        |           | Manag                                 |                               |             |
|                                                                 | LA         | TEST                     | 44 4 3 33              | 15 DAYS        |                 |          |        | 30 DAYS   | Mark S                                | ensitive                      |             |
| Snapshot<br>Dedup<br>Remote Dedup<br>Remote Snapshot<br>OnVault |            |                          |                        |                |                 |          |        |           |                                       |                               |             |

3. On the Restore page choose a point in time for the protected instance to recover to.

| actifio                        | Dashboard Backup 8                                              | k Recover 🖌 🛛 Test D  | ata Management 🗸 🛛 Ap    | p Manager 🖌 🛛 S    | LA Architect 🗸      | Manage -                    | Report         | Monitor 🗸                      | 🝸 👤 admin 🌲 😧  |
|--------------------------------|-----------------------------------------------------------------|-----------------------|--------------------------|--------------------|---------------------|-----------------------------|----------------|--------------------------------|----------------|
| ACCESS                         | 🚽 🧻 one 🛛 syba                                                  | ise_auto1   sybase_au | to1 Details & Settings   |                    |                     |                             |                |                                | TIMELINE TABLE |
|                                | 04-09 12:36:00<br>shot Image                                    | Resto<br>Use this p   |                          | peration. A restor | e will take the     | existing data               | base offline a | nd overwrite their data files. |                |
| STATUS<br>TRANSPORT            | Image_0180105<br>Available<br>SAN Based, Out-Of-Band<br>Storage |                       | FORWARD TIME             | =                  | 2020-04- <b>d</b> 9 | <b>Q</b> 12:58<br>pril 2020 | 50 ® H         | OST TIME 🔘 USER TIME           |                |
|                                | 2020-04-10 12:59:43                                             |                       | e to search              | Q                  | Su Mo Tu            | We Th<br>1 2                | Fr Sa<br>3 4   | SHOW SELECTED (3)              |                |
| APPLIANCE<br>RECOVERY<br>RANGE | Sky10sp1<br>04-09 12:35 To 04-09 12:58                          |                       | DB1                      |                    | 5 6 7<br>12 13 14   |                             | 10 11          |                                |                |
| LABEL<br>CATALOG STATE         | None                                                            |                       |                          |                    | 19 20 21            |                             |                |                                |                |
|                                | Act_per_pool000                                                 |                       | DB2<br>DRE WITH RECOVERY |                    | 26 27 28            |                             | lose           |                                |                |

- 4. Enable **Restore With Recovery** to apply recovered logs.
- 5. Click **Submit**.

## Recovering a Single SAP ASE Database from a Volume-Based Snapshot

Use this procedure to restore and recover a single database from the source SAP ASE instance. This procedure uses physical recovery of the source data area. This procedure requires that the image was captured using volume-level backup for Backup Capture Method in the application Details & Settings.

**Note:** System databases on a root partition backed up as LVM snapshots can be mounted as virtual databases, but they cannot be used in a traditional Restore operation as the root partition cannot be unmounted. This will need manual restore and recovery from a simple mount back to the same host.

To recover a single database from an LVM image of an instance:

1. From App Manager, Applications list, right-click the instance that has the database to be recovered and select **Access**.

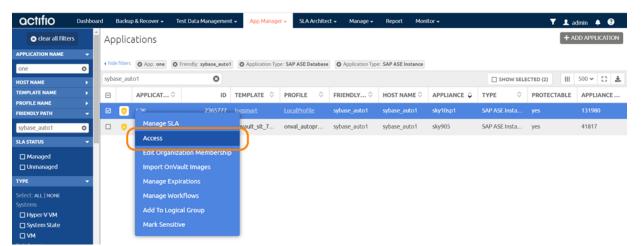

2. On the timeline, select the latest snapshot to recover, and choose Mount.

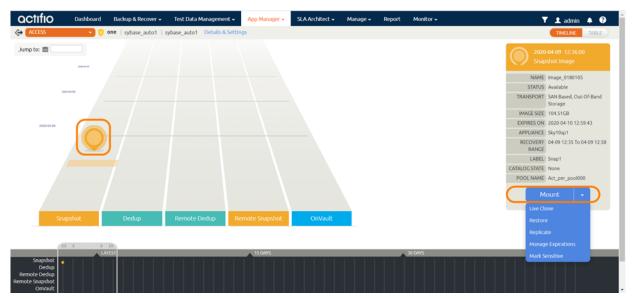

3. In the Application Options, **disable** Create New Virtual Application. In Mapping Options, provide the mount-point location. Click **Submit**.

| actifio                 | Dashboard                                                 | Backup & Recover 🗸 | Test Data Management 🗸                                       | App Manager 🗸 | SLA Architect 🗸 | Manage 🗸      | Report | Monitor 🗸                        | 🝸 👤 admin | A 🕄   |
|-------------------------|-----------------------------------------------------------|--------------------|--------------------------------------------------------------|---------------|-----------------|---------------|--------|----------------------------------|-----------|-------|
| ACCESS                  | 🔹 🤨 o                                                     | ne   sybase_auto1  | sybase_auto1 Details & Settin                                | gs            |                 |               |        |                                  | TIMEUNE   | TABLE |
|                         | 04-09 12:36:00<br>hot Image                               |                    | Mount                                                        |               |                 |               |        |                                  |           |       |
| STATUS /<br>TRANSPORT S | mage_0180105<br>Available<br>SAN Based, Out-Of<br>Storage | Band               | TARGET •<br>sybase_auto1 •                                   | LABEL         |                 |               |        |                                  |           |       |
| APPLIANCE               | 2020-04-10 12:59:4                                        |                    | Application Option     CREATE NEW VIRTUAL INCLUDED DATABASES |               |                 |               | C      | Natabase Options * are mandatory |           |       |
| LABEL S                 |                                                           |                    | type to search                                               |               | ۹               |               |        | SHOW SELECTED (3)                |           |       |
|                         | Act_per_pool000                                           |                    | SELECT ITEM                                                  | 5             |                 |               |        |                                  |           |       |
| Мо                      | unt 🔹                                                     |                    |                                                              |               |                 |               |        |                                  |           |       |
|                         |                                                           |                    | ☑ 082                                                        |               |                 |               |        |                                  |           |       |
|                         |                                                           |                    | <ul> <li>Mapping Options</li> </ul>                          |               |                 |               |        |                                  |           |       |
|                         |                                                           |                    | STORAGE POOL*                                                |               | act_per_po      | ol000 (491G 🔻 |        |                                  |           |       |
|                         |                                                           |                    |                                                              |               |                 |               | Can    | cel                              |           |       |

4. Check the Monitor, Jobs page to see when the mount job is finished. When the job is finished, return to the SAP ASE host, and change the directory to /act/custom\_apps/sybase/restore. Run the script act\_sybase\_lvm\_customdb\_recovery.sh with the arguments below.

./act\_sybase\_lvm\_customdb\_recovery.sh OSUSER=sybase TARGET\_SYBASE\_SQLD=/home/sybase/ Sybase16Home/OCS-16\_0 TARGET\_MNT\_PNT=/sngRst TARGET\_SERVER\_NAME=ASE1 TARGET\_DB\_USER=sa STRIPEON=4 TARGET\_DBUSER\_PASSWD=sybase SRC\_DBNAME=CU1 LOG\_BKP\_MNTPT=/sngRst\_archivelog UNTIL\_TIME="2019-11-07 20:31:27" BEGIN\_TIME="2019-11-07 19:31:27" JOBID="Job\_2677627"

## Arguments to the Script

OSUSER = SAP Ase OS owner name TARGET\_SYBASE\_SQLD = SAP ASE iSQL path on the target recovery host TARGET\_MNT\_PNT = SAP ASE Instance image mountpoint name TARGET\_SERVER\_NAME = SAP ASE data server name on the target recovery host TARGET\_DB\_USER = SAP ASE Instance username on the target recovery host TARGET\_DBUSER\_PASSWD = SAP ASE Instance user password on the target recovery host SRC\_DBNAME = SAP ASE Database name to be recovered (Single) LOG\_BKP\_MNTPT = SAP ASE Log image mountpoint name BEGIN\_TIME= Backup begin time (Format: "YYYY-MM-DD HH24:MI:SS") UNTIL\_TIME = Point in time to recover the database (Format: "YYYY-MM-DD HH24:MI:SS") JOBID = Database mount Job name

- 5. Connect to the SAP ASE database and verify the data.
- 6. In the AGM, access the image again and Unmount+Delete the database mount-point.

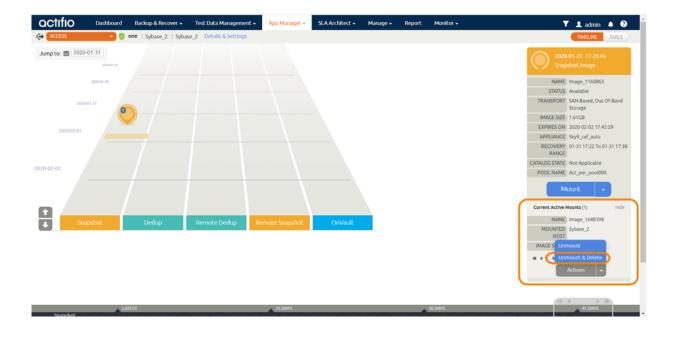

## Recovering from a Full+Incremental Snapshot

Use this procedure to restore and recover the source SAP ASE instance. This procedure overwrites the source data. This procedure requires that the image was captured using full+incremental backup for Backup Capture Method in the application Details & Settings.

To recover back to the source, overwriting it:

1. From the App Manager, Applications list, right-click the protected instance and select **Access**. You can use the Managed SLA Status filter to show only protected instances.

| actifio            | Dashboa | rd    | Backup     | & Recover | 👻 🛛 Test Data Management 🗸                  | App Manager 🗸         | SLA Architect 🗸 | Manage + Repo | ort Monitor <del>-</del> |               | Y.               | 👤 admin 🌲 😧       |
|--------------------|---------|-------|------------|-----------|---------------------------------------------|-----------------------|-----------------|---------------|--------------------------|---------------|------------------|-------------------|
| 🙁 clear all filter | s î     | Ap    | plica      | ations    |                                             |                       |                 |               |                          |               |                  | + ADD APPLICATION |
| APPLICATION NAME   | •       |       |            |           |                                             |                       |                 |               |                          |               |                  |                   |
| HOST NAME          | •       | < hid | le filters | O Applica | ation Type: SAP ASE Database                | Application Type: SAP | ASE Instance    |               |                          |               |                  |                   |
| TEMPLATE NAME      | •       |       |            |           | Q                                           |                       |                 |               |                          |               | OW SELECTED (1)  | III 25 - C 🛃      |
| PROFILE NAME       | •       |       |            |           | ~                                           |                       |                 |               |                          |               |                  | 111 1.5 1 1.5 120 |
| FRIENDLY PATH      | •       | Ξ     |            | APPLICA   | ID ID                                       | TEMPLATE 🗘            | PROFILE 🗘       | FRIENDLY P 🗘  | HOST NAME 🗘              | APPLIANCE 🗘   | TYPE 🗘           | APPLIANCE A       |
| SLA STATUS         | •       | Ø     | 0          | one       | 1588450                                     | Subase Dump           | LocalProfile    | Sybase_2      | Sybase_2                 | sky9_caf_auto | SAP ASE Instance | 1159755           |
| Managed Unmanaged  |         |       | 0          | inst1     | Manage SLA                                  |                       |                 | J-sybase-3    | J-sybase-3               | caf-source    | SAP ASE Instance | 894840            |
| туре               | •       |       | •          | one       | Access                                      | LVM                   | LocalProfile    | sybase-3      | sybase-3                 | sky9_caf_auto | SAP ASE Instance | 1143211           |
| Select: ALL   NONE |         |       | 0          | DB2       | Edit Organization Membe                     | rship                 |                 | sybase-3      | sybase-3                 | sky9_caf_auto | SAP ASE Datab    | 1143225           |
| Systems            | - 11    |       | ۲          | DB1       | Import OnVault Images<br>Manage Expirations |                       |                 | sybase-3      | sybase-3                 | sky9_caf_auto | SAP ASE Datab    | 1143219           |
| System State       |         |       | 0          | sybsystem |                                             |                       |                 | j-sybase-3    | j-sybase-3               | caf-source    | SAP ASE Datab    | 894834            |
| Databases          |         |       | ۲          | sybsyster | Add To Logical Group                        |                       |                 | Sybase_2      | Sybase_2                 | sky9_caf_auto | SAP ASE Datab    | 1160493           |
| Db2 Database       |         |       | 0          | sybsyster | Mark Sensitive                              |                       |                 | sybase-3      | sybase-3                 | sky9_caf_auto | SAP ASE Datab    | 1143221           |
| Db2 Instance       | e       |       | ۲          | sybmgmt   | db 1972591                                  |                       |                 | j-sybase-3    | j-sybase-3               | caf-source    | SAP ASE Datab    | 894843            |

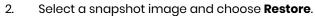

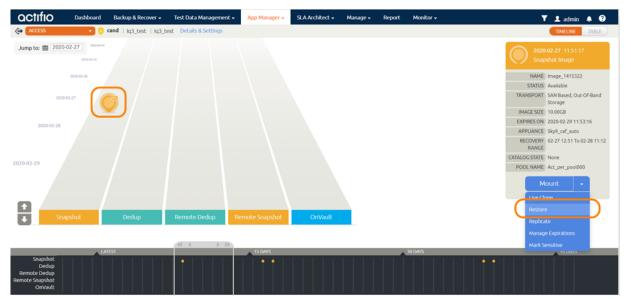

3. For an instance protected with logs, on the Restore page, choose a date and a point in time.

- 4. Use Select Items to choose one or more instances to restore.
- 5. Click **Submit**. This will start the source instance physical recovery using SAP ASE recover commands.

## Recovering to a New Target from a Full+Incremental Snapshot

Use this procedure to restore and recover the source SAP ASE instance to a new, existing target server. This procedure requires that the image was captured using full+incremental backup for Backup Capture Method in the application Details & Settings.

To restore:

1. From App Manager, Applications list, right-click the instance that has the database to be recovered and select **Access**.

| actifio             | Dashboa | rd     | Backup    | p & Recover 🗸 | Test Data M    | lanagement · | App Manag        | er 🗸 🛛 SLA A   | rchitect | 👻 Manage 🗸       | Report Mor         | iitor <del>~</del> |            |        | Y        | <b>1</b> a | admin 4  | . 0     |
|---------------------|---------|--------|-----------|---------------|----------------|--------------|------------------|----------------|----------|------------------|--------------------|--------------------|------------|--------|----------|------------|----------|---------|
| 🙁 clear all filters | Î       | Ap     | plica     | ations        |                |              |                  |                |          |                  |                    |                    |            |        |          | + /        | NDD APPL | ICATION |
| APPLICATION NAME    | •       |        |           |               |                |              |                  |                |          |                  |                    |                    |            |        |          |            |          |         |
| one                 | •       | < hide | e filters | O App: one    | C Friendly: sy | /base_auto1  | O Application Ty | pe: SAP ASE Da | tabase   | Application Type | : SAP ASE Instance |                    |            |        |          |            |          |         |
| HOST NAME           | •       | syba   | ise_aut   | to1           |                | Θ            |                  |                |          |                  |                    |                    | 🗆 ѕно      | W SELE | CTED (2) | III        | 500 🗸    | 0 4     |
| TEMPLATE NAME       | •       |        |           | APPLICAT      | 0              | ID           | TEMPLATE 🗘       | PROFILE        | 0        | FRIENDLY 0       | HOST NAME 🗘        | APPLIANCE 🗘        | TYPE       | 0      | PROTECT  | ABLE       | APPL     | ANCE    |
| PROFILE NAME        | •       | Ø      |           | che           |                | 2365777      | loormark         | LocalProfile   |          | sybase_auto1     | sybase_auto1       | sky10sp1           | SAP ASE In | etter. |          |            | 13198    | •       |
| FRIENDLY PATH       | •       |        | 0         | (             |                | 2303777      | ogsmart          | LOCAIPTOTIIC   |          | sybase_autor     | sybase_autor       | skyrospr           | SAP ASE IN | SLd    | yes      |            | 13190    | 0       |
| sybase_auto1        | 0       |        | 0,        | Manage S      | LA             |              | wault_sit_7      | onval_autop    | pr       | sybase_auto1     | sybase_auto1       | sky905             | SAP ASE In | sta    | yes      |            | 41817    |         |
| SLA STATUS          |         |        | -(        | Access        |                |              |                  |                |          |                  |                    |                    |            |        |          |            |          |         |
| Managed             |         |        |           | Edit Orga     | nization Me    | mbership     |                  |                |          |                  |                    |                    |            |        |          |            |          |         |

2. On the timeline, select the latest snapshot to recover, and choose Mount.

| ctifio            | Dashboard    | Backup & Recover 🗸     | Test Data Management 🗸    | App Manager 🗸   | SLA Architect 🗸 | Manage 🗸 | Report | Monitor 🗸 |               | 🕈 👤 admin 🌲 🔮                                                       |
|-------------------|--------------|------------------------|---------------------------|-----------------|-----------------|----------|--------|-----------|---------------|---------------------------------------------------------------------|
| ACCESS            | • 🖯 •        | one   sybase_auto1   s | ybase_auto1 Details & Set | tings           |                 |          |        |           |               | TIMELINE TABLE                                                      |
| mp to: 🗰          |              |                        |                           |                 |                 |          |        |           |               | 0-04-09 12:36:00<br>pshot Image                                     |
| 28                |              |                        |                           |                 |                 |          |        |           | STATUS        | Image_0180105<br>5 Available<br>1 SAN Based, Out-Of-Band<br>Storage |
|                   |              |                        |                           |                 |                 |          |        |           | IMAGE SIZE    | 104.51GB                                                            |
| 2020-04-09        |              |                        |                           |                 |                 |          |        |           | EXPIRES ON    | 2020-04-10 12:59:43                                                 |
|                   | $\mathbf{O}$ |                        |                           |                 |                 |          |        |           | RECOVERY      | Sky10sp1<br>04-09 12:35 To 04-09 12:58                              |
|                   |              | · /                    |                           |                 |                 |          |        |           | RANGE         | L Snap1                                                             |
|                   |              |                        |                           |                 |                 |          |        |           | CATALOG STATE |                                                                     |
|                   |              |                        |                           |                 |                 |          |        |           |               | Act_per_pool000                                                     |
|                   |              |                        |                           |                 |                 |          |        |           |               | Aount -                                                             |
|                   |              |                        |                           |                 |                 |          |        |           | Live C        | lone                                                                |
| Sna               | ipshot       | Dedup                  | Remote Dedup              | Remote Snapshot |                 |          |        |           | Resto         | re                                                                  |
|                   |              |                        |                           |                 |                 |          |        |           | Replic        | ate                                                                 |
| 10                | ( -( )       | 10                     |                           |                 |                 |          |        |           | Mana          | ge Expirations                                                      |
|                   | LAT          |                        |                           | 15 DAYS         |                 |          |        | 30 DAV/S  |               | Sensitive                                                           |
| Snapshot<br>Dedup |              |                        |                           |                 |                 |          |        |           |               |                                                                     |

- 3. Provide a mount point under mount location. For example: /dmpRstNew
- 4. DB backup will be mounted under /dmpRstNew and log backup will be mounted under / dmpRstNew\_archivelog
- 5. JobID of the mount can be get form /var/act/log/UDSAgent.log. Run the below command, which will output some lines where we can see the jobid.
- grep "mount -t " /var/act/log/UDSAgent.log | grep -w "<mountPoint provided in step2>"|tail -1
  For example:

```
# grep "mount -t " /var/act/log/UDSAgent.log | grep -w "/dmpRstNew" |tail -1
2019-11-18 23:59:19.740 GEN-INFO [22488] Job_0404207 Spawning cmd: mount -t ext4 /dev/
act403764_DBDump_1574101677612/act_staging_vol /dmpRstNew 2>&1
```

6. BEGIN\_TIME of the snapshot image can be found from /var/act/log/UDSAgent.log. Run:

```
grep <JobID> /var/act/log/UDSAgent.log | grep BEGIN_TIME |head -1
```

For example:

```
# grep Job_0404207 /var/act/log/UDSAgent.log | grep BEGIN_TIME |head -1
```

2019-12-06 18:10:59.868 GEN-INFO [6752] Job\_0654683 UnixCustomApplication::setAppSpecificProperty - Setting app specific property BEGIN\_TIME ==> 2019-12-06 16:55:39

- 7. LOG\_BKP\_MNTPT will be equals to <mountPoint provided in Step2>\_archivelog. Refer Step3.
- 8. Login to the SAP ASE server as root. On the server, change the directory to /act/custom\_apps/ sybase/dump

#cd /act/custom\_apps/sybase/dump

9. Run the script from the command line (as root) ACT\_SYBASE\_dumprestore\_newTarget.sh on target with arguments

#/act/custom\_apps/sybase/dump/ACT\_SYBASE\_dumprestore\_newTarget.sh SYBOSUSER=sybase SRC\_SYBASE\_SQLD=/home/sybase/Sybase16Home/OCS-16\_0 TARGET\_DB\_USER=sa TARGET\_DBUSER\_PASSWD=sybase ACT\_NAME=ASE1 TARGET\_MNT\_PNT=/dmpRstNew SRC\_DBNAME=CU1 UNTIL\_TIME="2019-10-22 22:13:40" BEGIN\_TIME="2019-10-22 19:07:00" LOG\_BKP\_MNTPT=/ dmpRstNew archivelog SRC PAGE SIZE=2048

### Arguments to the script

SYBOSUSER = <Target ASE OS user> SRC\_SYBASE\_SQLD = <Target ASE OCS location (\$SYBASE/\$SYBASE\_OCS)> TARGET\_DB\_USER = <Target ASE instance username> TARGET\_DBUSER\_PASSWD = <Target ASE instance password> ACT\_NAME = <Target ASE server name> TARGET\_MNT\_PNT = <Mount point specified during mount> SRC\_DBNAME = <Comma separated db list to restore> BEGIN\_TIME = <Dump backup begin time (Format: YYYY-MM-DD HH24:MI:SS)> UNTIL\_TIME = <Recovery time (Format: YYYY-MM-DD HH24:MI:SS)> LOG\_BKP\_MNTPT = <Logbackup mount point name> SRC\_PAGE\_SIZE = <Source database page\_size>

10. Connect to the SAP ASE instance and confirm that the databases are recovered and online.

#isql -U<username> -P<password> -S<ASE server name>
sp\_helpdb

go

11. Unmount the mounted dump snapshot image.

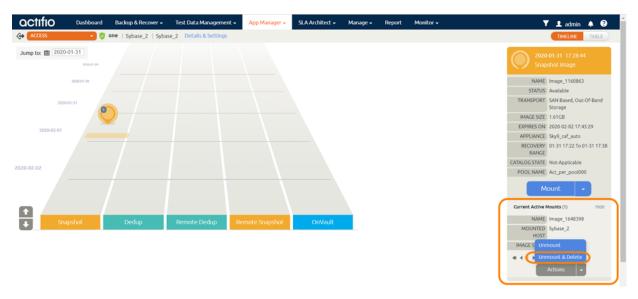

# 7 Migrating an SAP ASE Instance for Instant Access or Recovery

A Mount and Migrate operation allows you to restore a database with near-zero downtime by first mounting it locally, and then migrating it to the original location or to a new location. Users have normal access to the database while it is mounted, and the migration step is very fast.

Once you have protected an SAP ASE database, you can mount it and migrate it:

Mount and Migrate Back to the Source Instance on page 39 Mount and Migrate to a New Instance on page 41

**Note:** Before running the migration, run the query sp\_helpdevice and find device\_names that are stale entries or have their physical\_name pointing to the migrating mount points, and drop them using command sp\_dropdevice device\_name.

## Mount and Migrate Back to the Source Instance

To mount a database from an image and migrate the mounted image back to the source:

1. Unmount the source databases, if you want to replace them with databases with the same name.

```
unmount database <DBNAME> to '<ManifestFile>'
```

Example

- 1> unmount database CU1 to '/tmp/CU1.mf'
- 2> go
  - 2. Login to AGM, select the application and mount a virtual database to the source as detailed in Mount a Virtual Database from a Block-Based Volume Snapshot Image to the Source or to an Existing SAP ASE Instance on page 25.

Note: Enable both Create New Virtual Application, and Manage New Application.

- 3. From the App Manager, Applications list, right-click the new protected instance and select **Access**. You can use the Managed SLA Status filter to show only protected instances.
- 4. Once the mount job is completed, run this script with parameters in Arguments to the Script.

/act/custom\_apps/sybase/lvm\_migrate/ACT\_SYBASE\_lvm\_migrate\_newTarget.sh DATAVOL\_DISK\_MAPPING=<DATAVOL\_DISK\_MAPPING> TARGET\_SERVER\_NAME=<TARGET\_SERVER\_NAME> TARGET\_DB\_USER=<TARGET\_DB\_USER> TARGET\_DBUSER\_PASSWD=<TARGET\_DBUSER\_PASSWD> TARGET\_DBNAME\_LIST=<TARGET\_DBNAME\_LIST> JOBID=<JOBID>

### Arguments to the Script

DATAVOL\_DISK\_MAPPING = Comma separated list of <Actifio\_mount\_point>:<equivalent target host lvm device name> TARGET\_SERVER\_NAME = Target ASE server name TARGET\_DB\_USER = Target instance db username TARGET\_DBUSER\_PASSWD = Target instance password TARGET\_DBNAME\_LIST = Comma separated list of <source\_db\_name>:<Target\_db\_name> / /Can be found in /var/act/log/customapp-sybaseinstance.log JOBID = Actifio mount job id

Note: Target lvm devices should be empty.

#### Example

/act/custom\_apps/sybase/lvm\_migrate/ACT\_SYBASE\_lvm\_migrate\_newTarget.sh DATAVOL\_DISK\_MAPPING=/
mntNT/log/CU1:/dev/mapper/vg2-lv2,/mntNT/data/CU1:/dev/mapper/vg2-lv1 TARGET\_SERVER\_NAME=ASE1
TARGET\_DB\_USER=sa TARGET\_DBUSER\_PASSWD=sybase TARGET\_DBNAME\_LIST=CU1:SU2 JOBID=Job\_12345

5. Once the above script has completed successfully, go to AGM and perform Unmount+Delete.

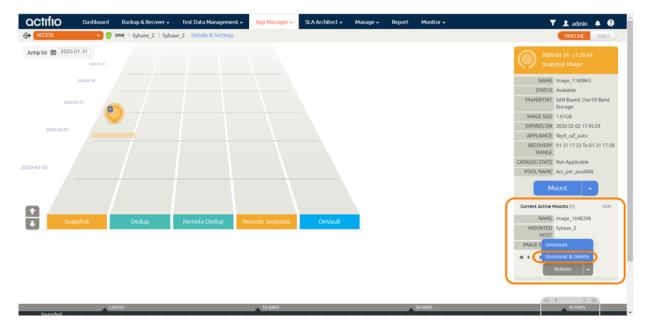

## Mount and Migrate to a New Instance

To mount a database image as a virtual database and the migrate it to a new target:

1. Login to AGM, select the application and perform the AppAware mount as detailed in Mount a Virtual Database from a Block-Based Volume Snapshot Image to the Source or to an Existing SAP ASE Instance on page 25.

#### Note: Enable both Create New Virtual Application, and Manage New Application.

2. Once the mount is completed, run this script with parameters in Arguments to the Script.

/act/custom\_apps/sybase/lvm\_migrate/ACT\_SYBASE\_lvm\_migrate\_newTarget.sh DATAVOL\_DISK\_MAPPING=<DATAVOL\_DISK\_MAPPING> TARGET\_SERVER\_NAME=<TARGET\_SERVER\_NAME> TARGET\_DB\_USER=<TARGET\_DB\_USER> TARGET\_DBUSER\_PASSWD=<TARGET\_DBUSER\_PASSWD> TARGET\_DBNAME\_LIST=<TARGET\_DBNAME\_LIST> JOBID=<JOBID>

### Arguments to the Script

DATAVOL\_DISK\_MAPPING = Comma separated list of<Actifio\_mount\_point>:<equivalent target host lvm device name>

TARGET\_SERVER\_NAME = Target ASE server name

TARGET\_DB\_USER = Target instance db username

TARGET\_DBUSER\_PASSWD = Target instance password

TARGET\_DBNAME\_LIST = Comma separated list of <source\_db\_name>:<Target\_db\_name> //Can be found in /var/act/log/customapp-sybaseinstance.log

JOBID = Actifio mount job id

Note: Target lvm devices should be empty.

#### Example

/act/custom\_apps/sybase/lvm\_migrate/ACT\_SYBASE\_lvm\_migrate\_newTarget.sh DATAVOL\_DISK\_MAPPING=/
mntNT/log/CU1:/dev/mapper/vg2-lv2,/mntNT/data/CU1:/dev/mapper/vg2-lv1 TARGET\_SERVER\_NAME=ASE1
TARGET\_DB\_USER=sa TARGET\_DBUSER\_PASSWD=sybase TARGET\_DBNAME\_LIST=CU1:SU2 JOBID=Job\_12345

3. Once the above script completed successfully, go to AGM, perform Unmount+Delete.

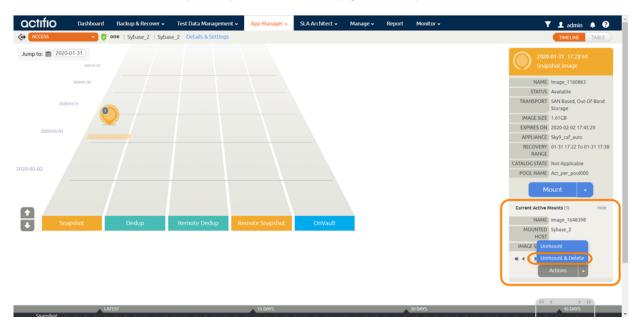